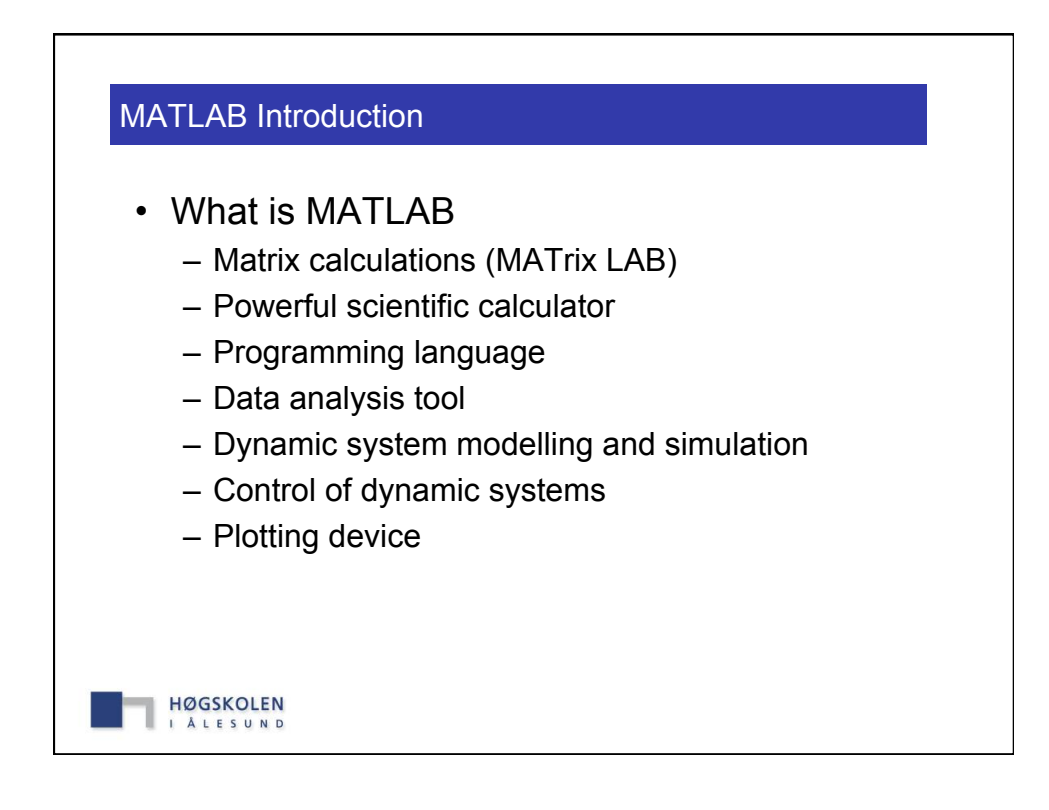

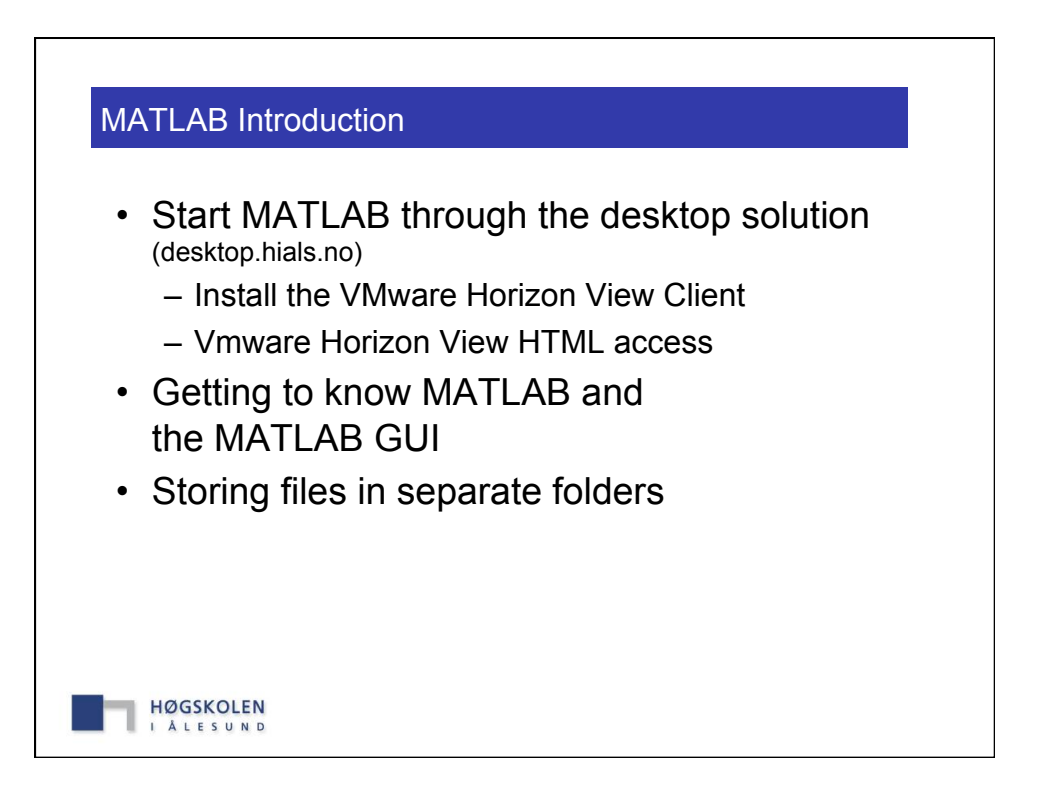

## MATLAB Basics

- Useful commands
	- **doc** bring up the built-in documentation
	- **help** <cmd> for help with a command (e.g. **help sqrt**)
	- **clc** clears the command window
	- **clear** remove all variables from the workspace
	- **close** closes the current figure
	- **pwd** presemts working directory
	- **dir** or **ls** lists the current directory
	- **what** lists the MATLAB specific files
	- **cd** changes current directory
	- **path** or **matlabpath** lists the MATLAB search path
	- **addpath** adds a directory to the search path

**HØGSKOLEN ALESUND** 

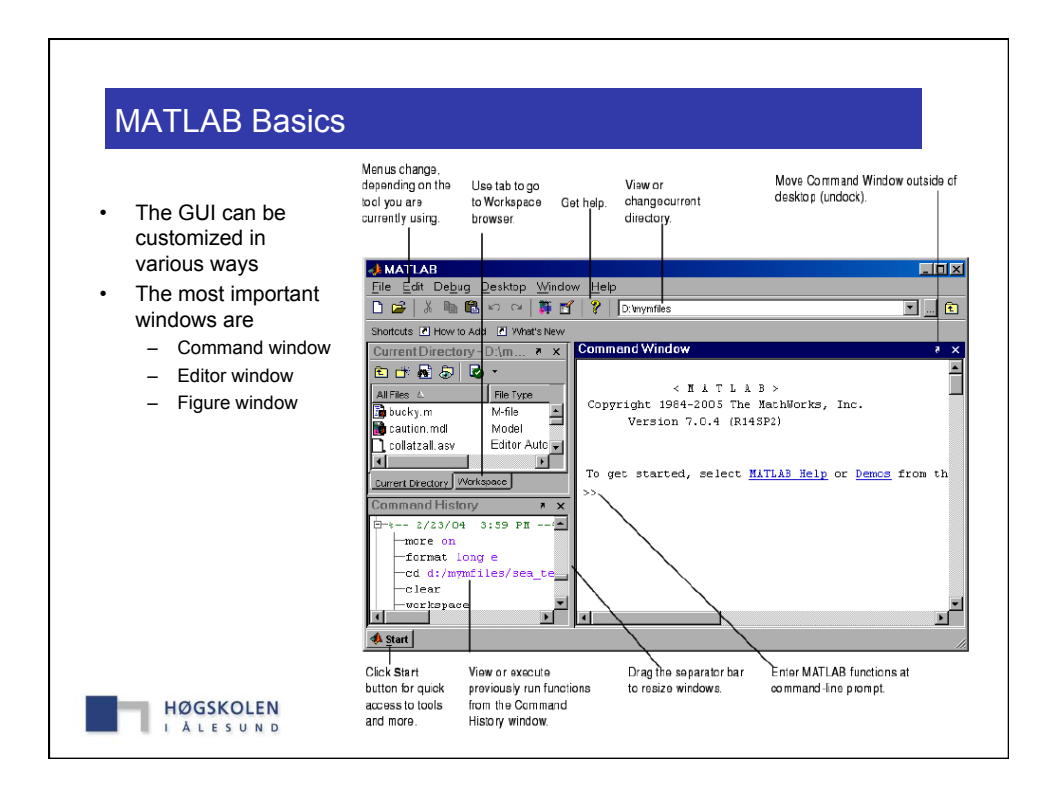

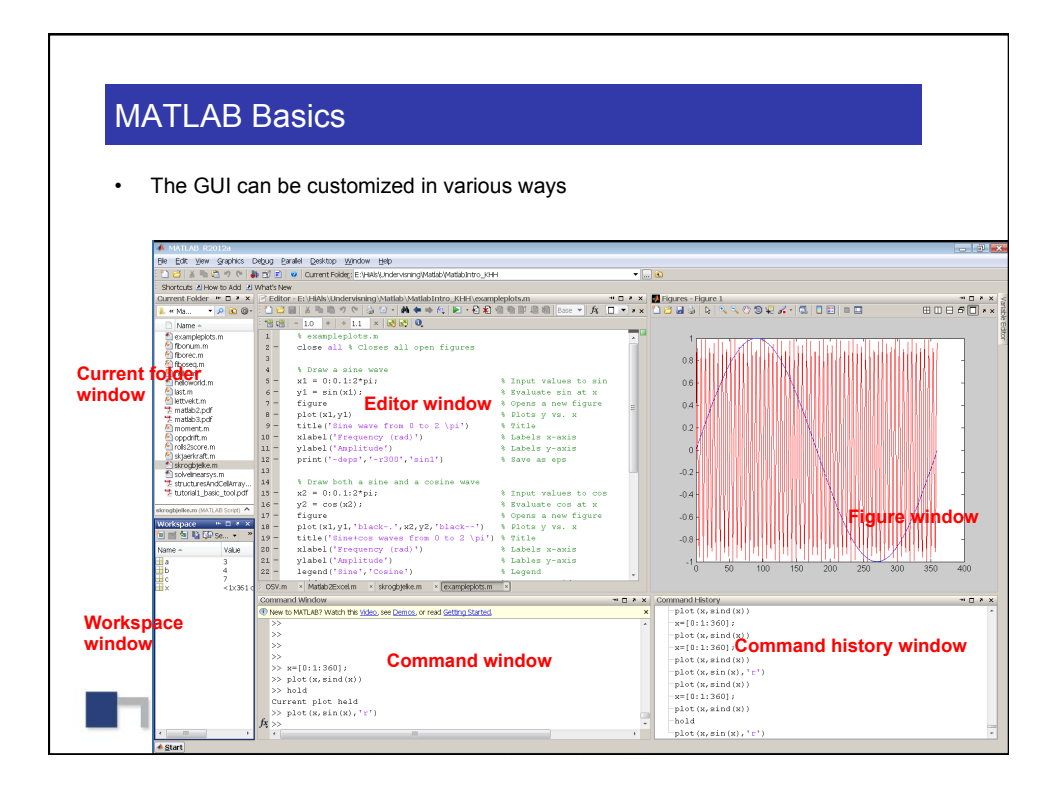

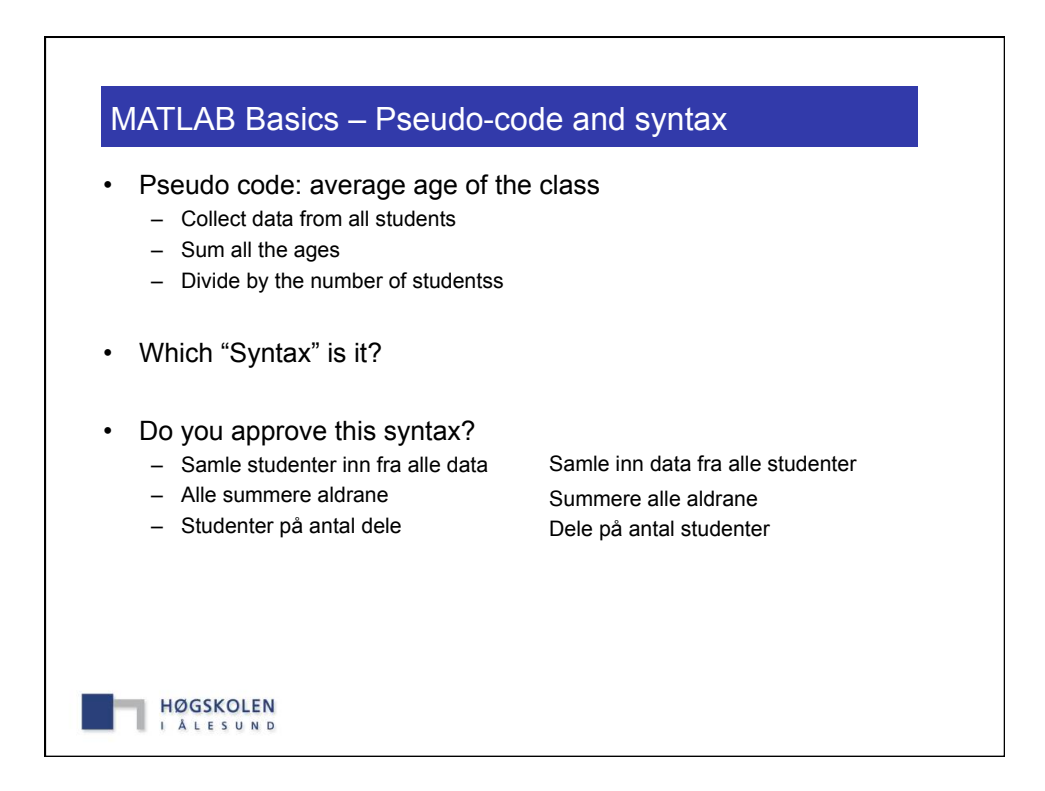

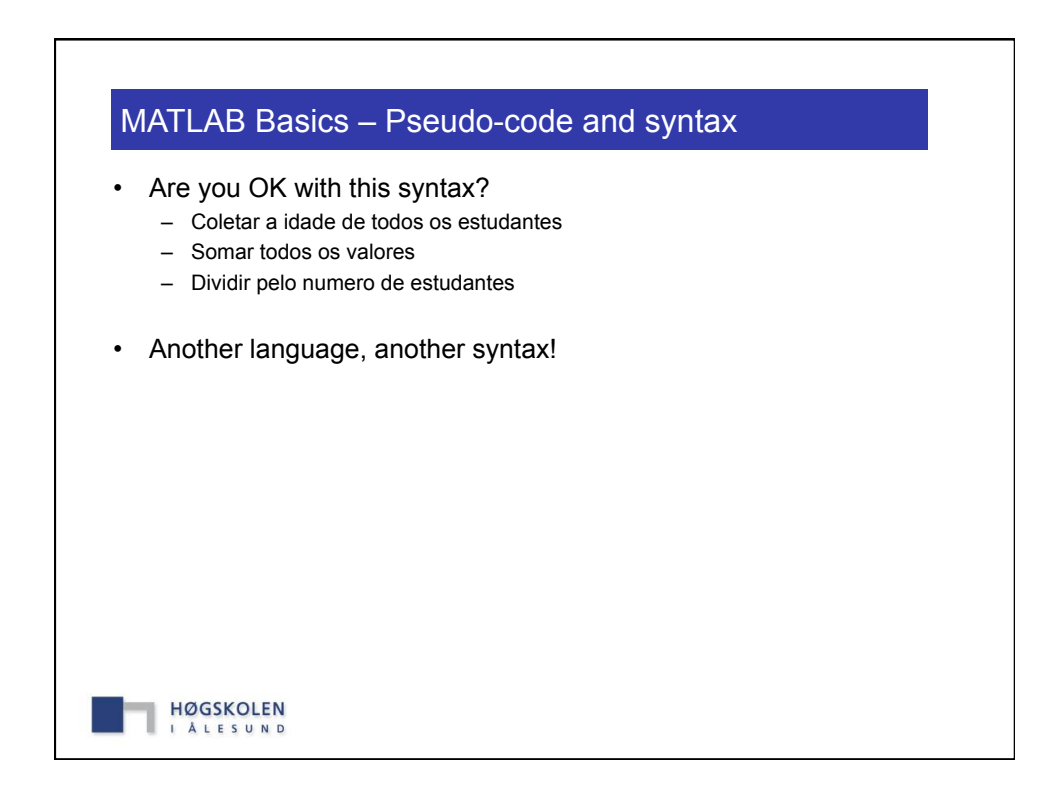

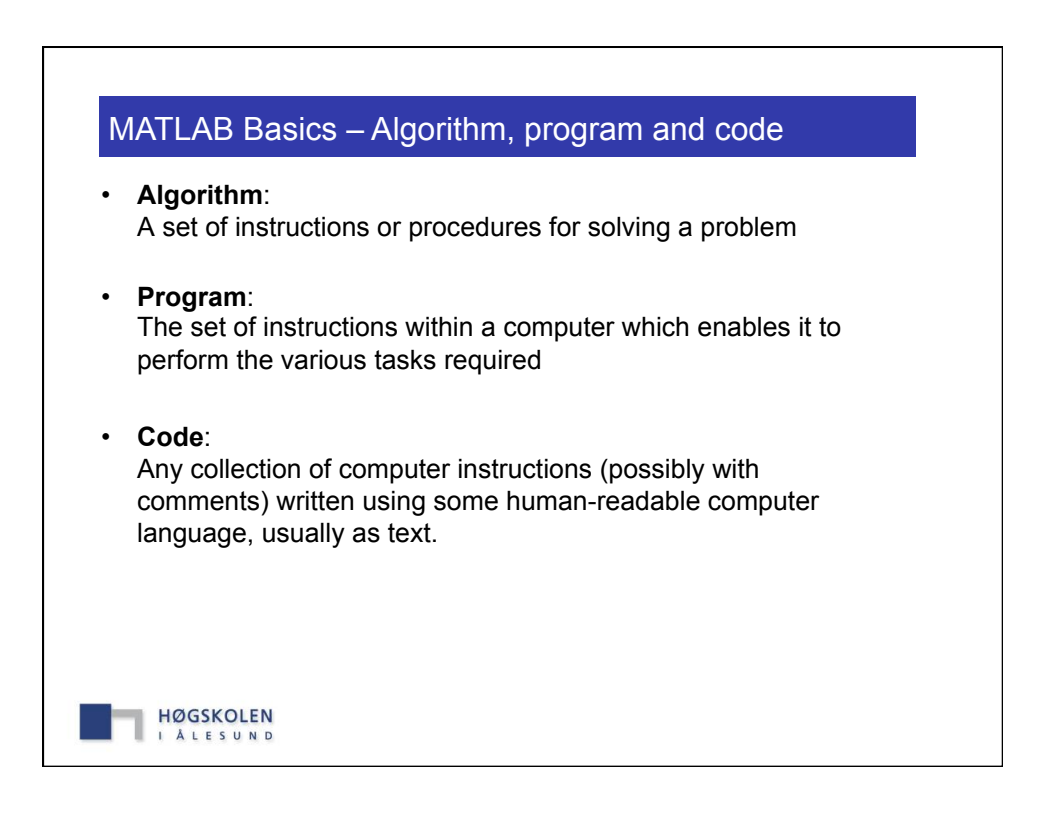

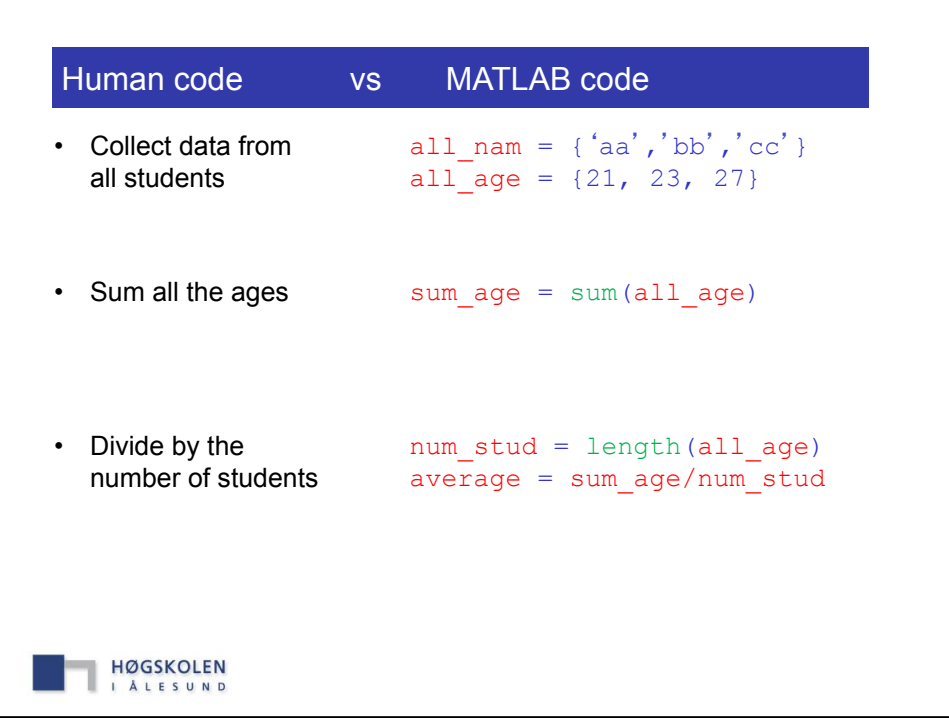

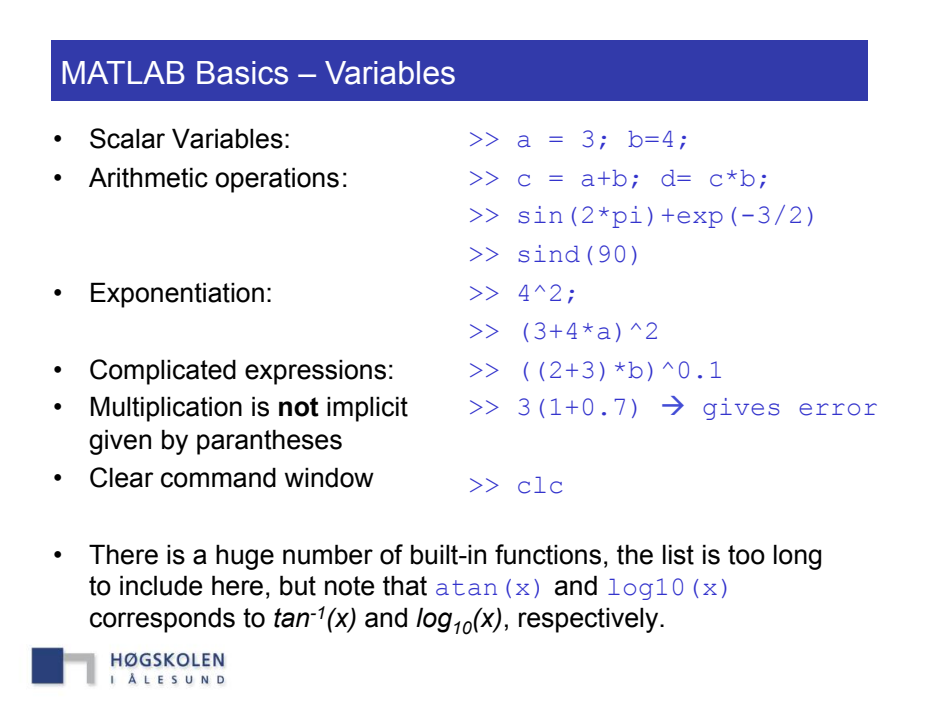

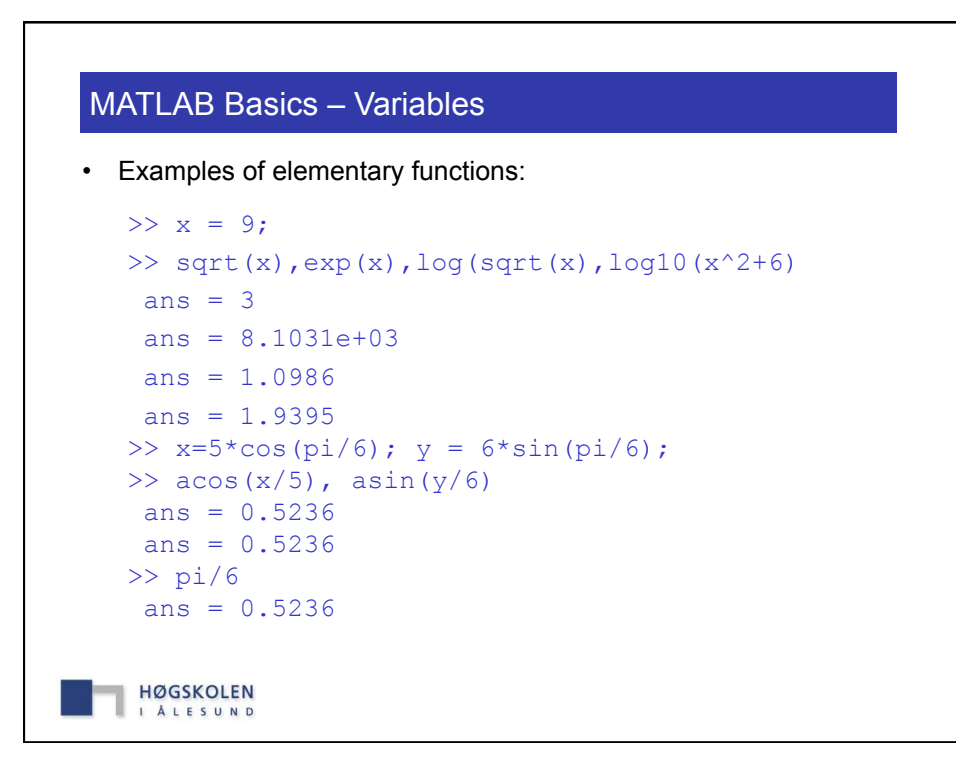

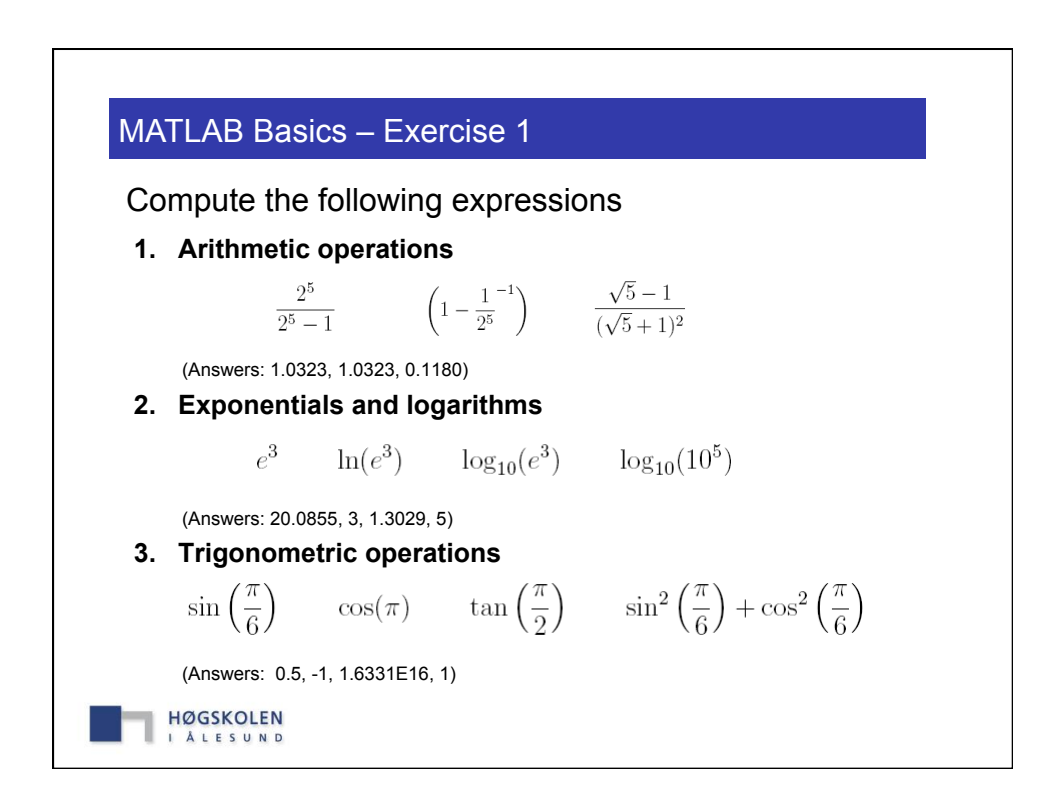

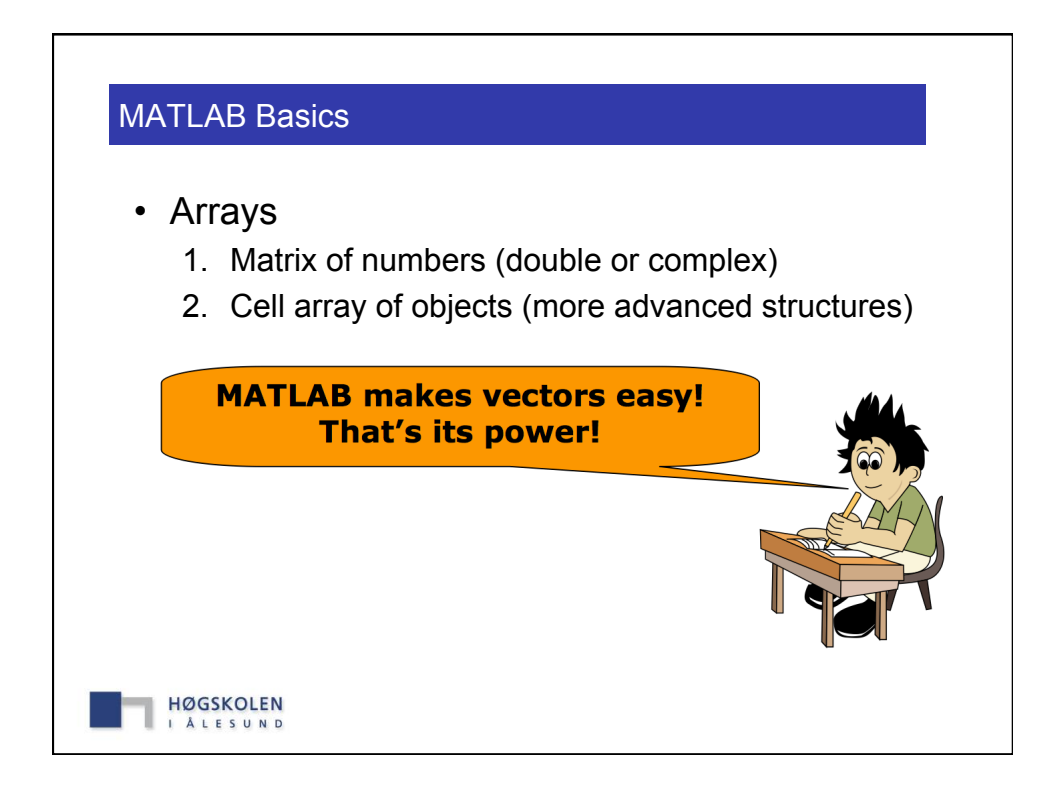

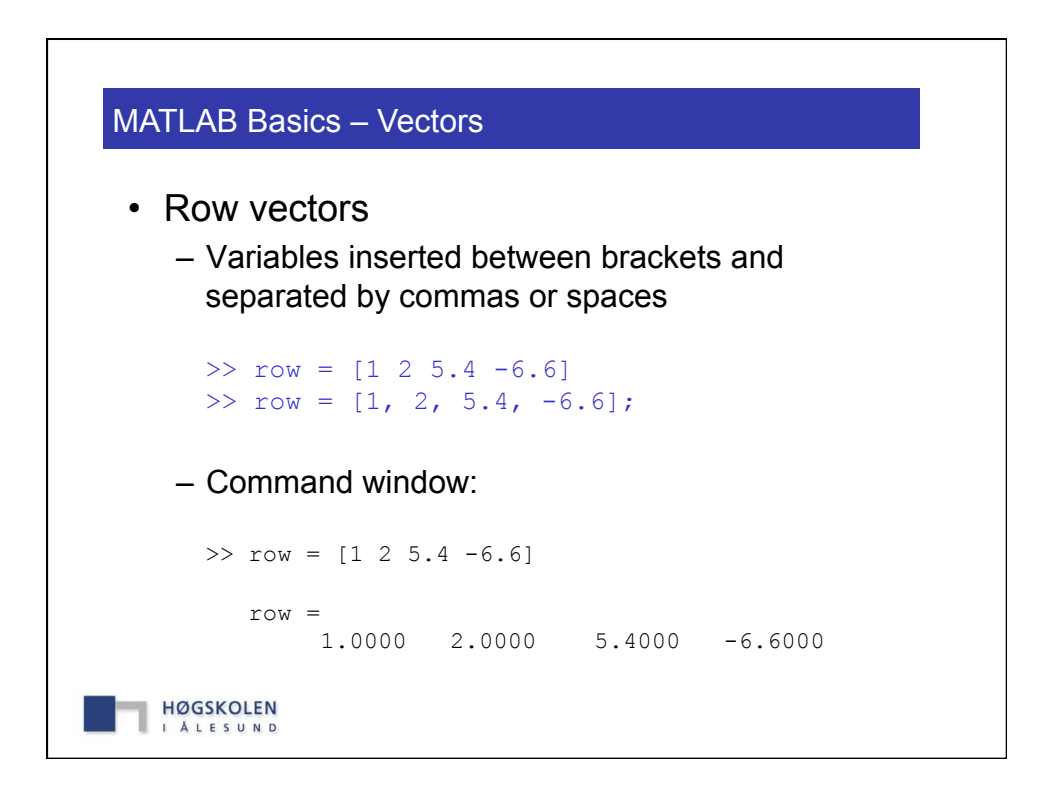

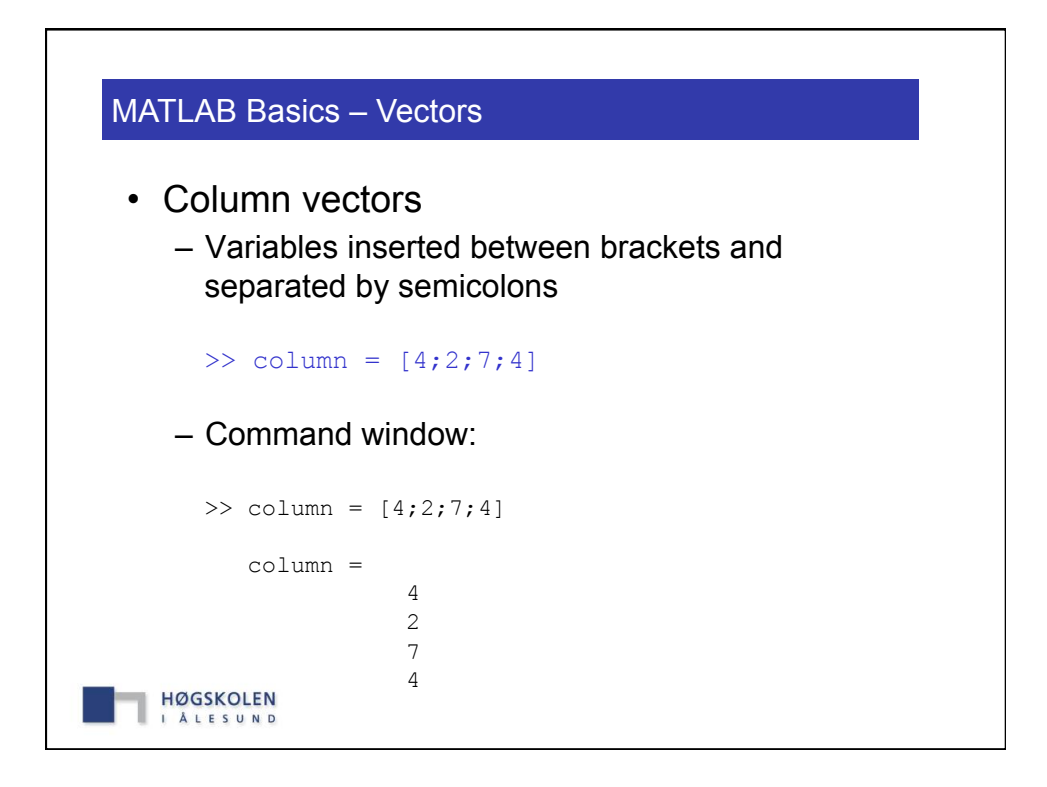

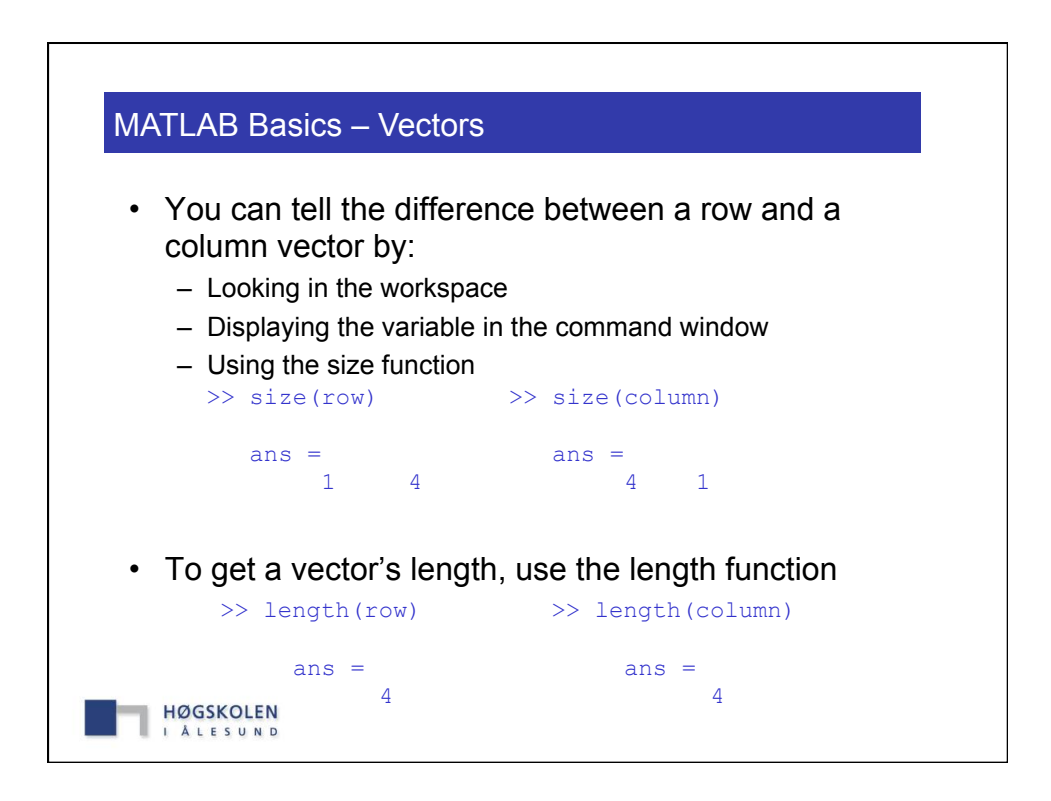

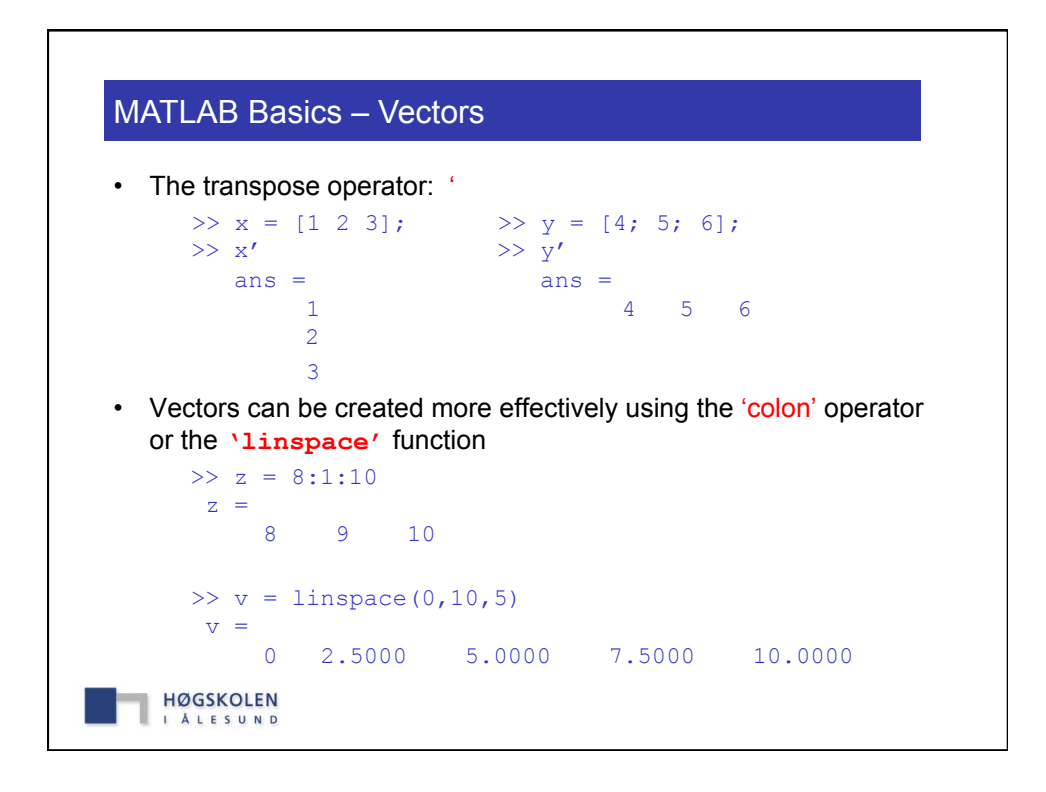

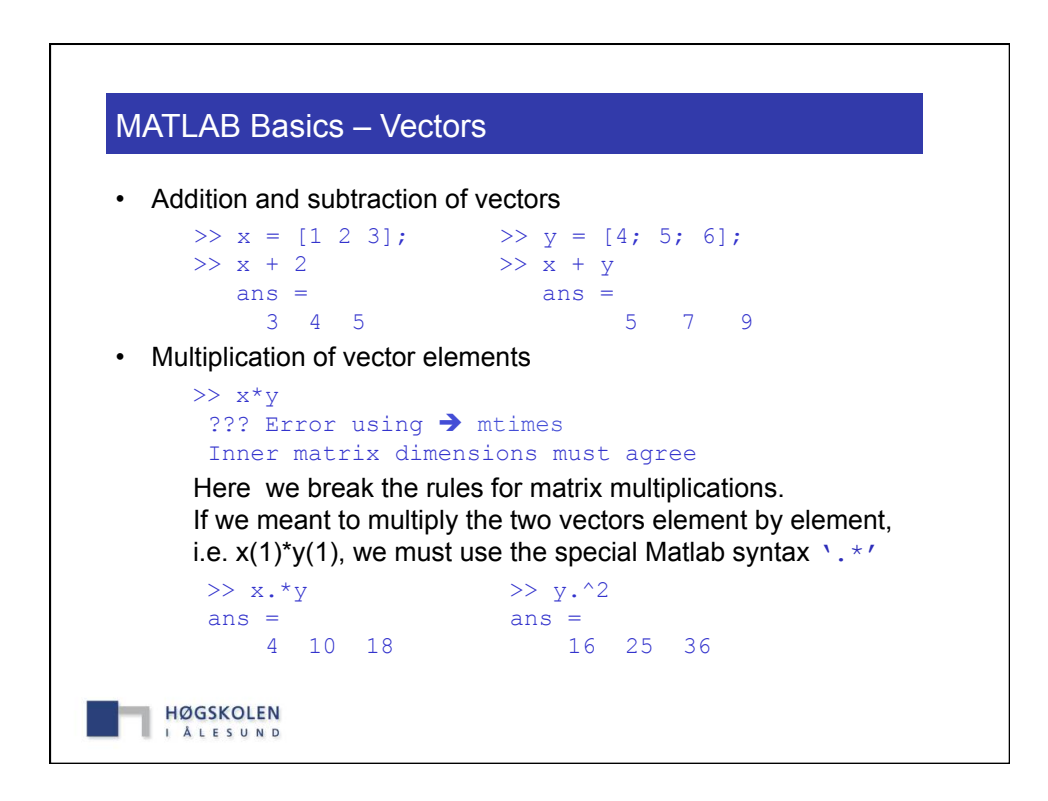

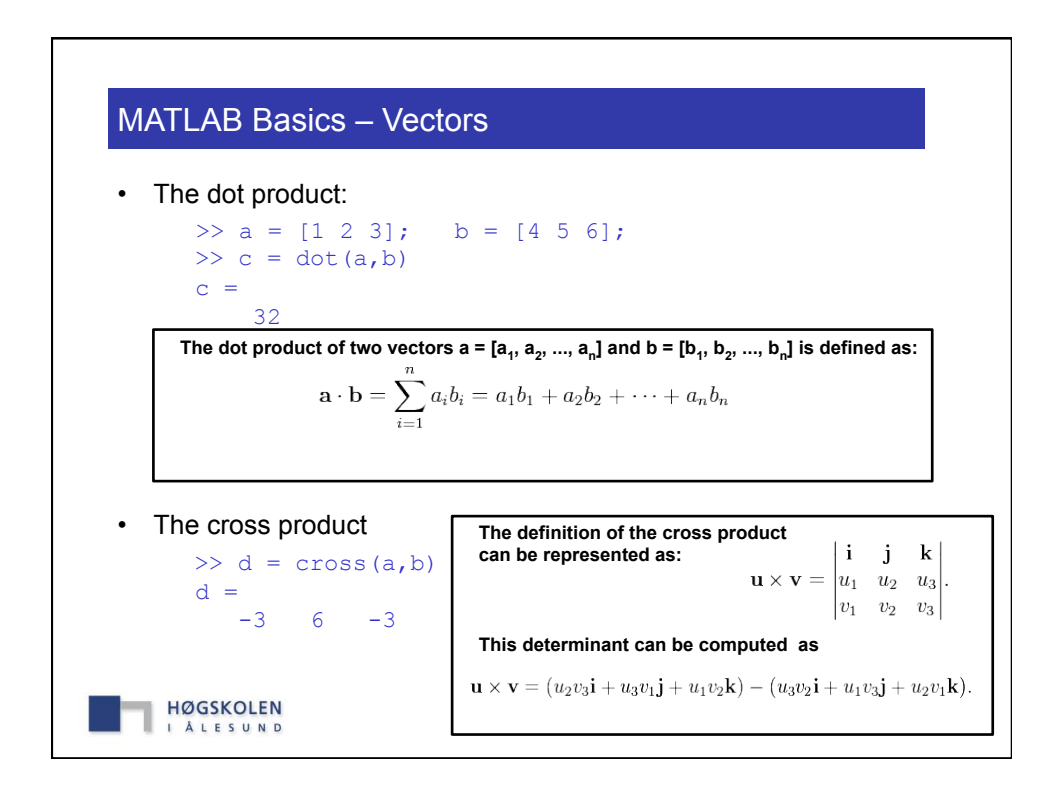

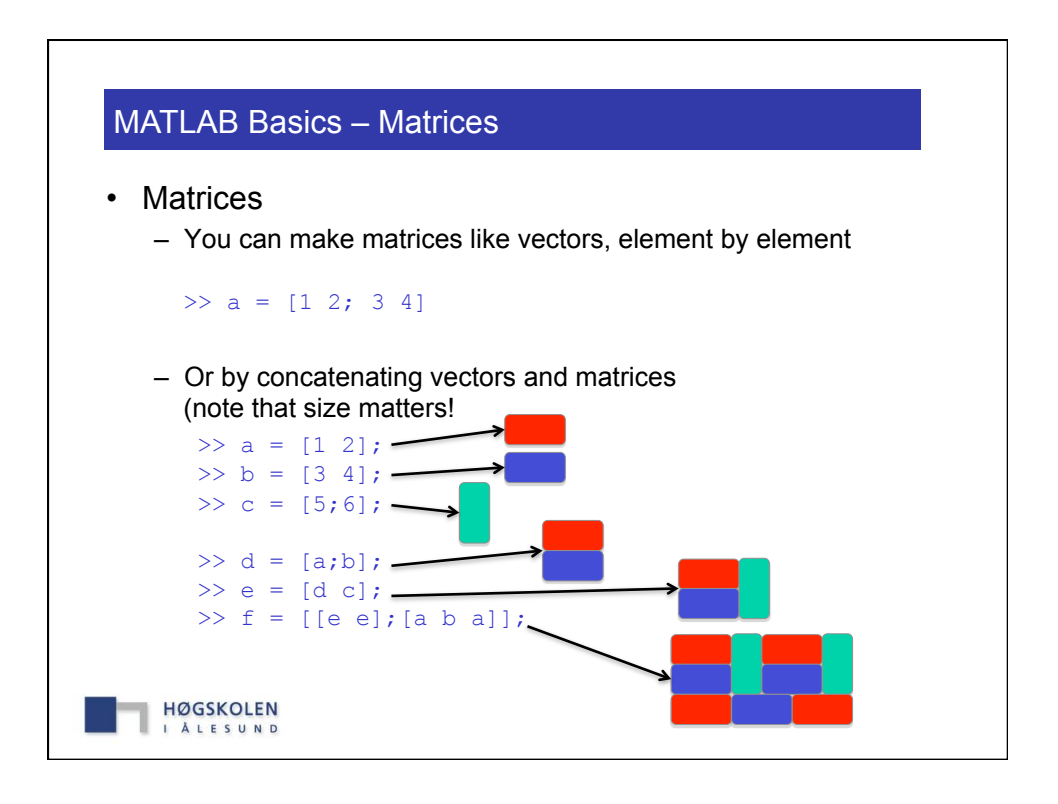

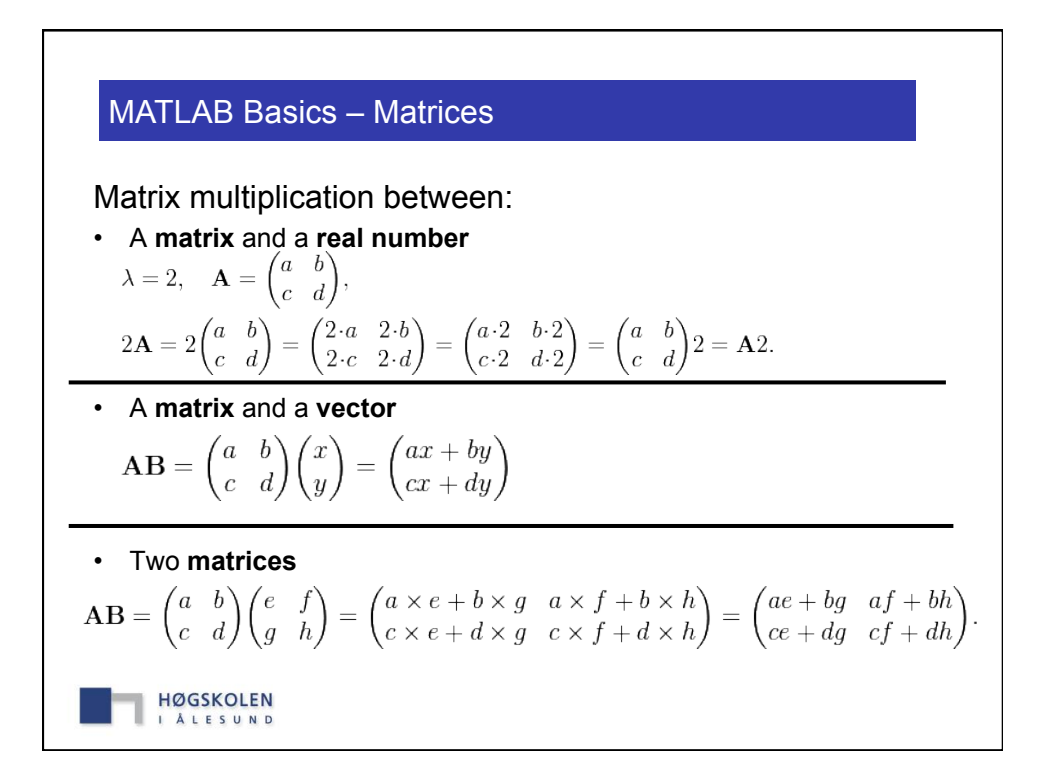

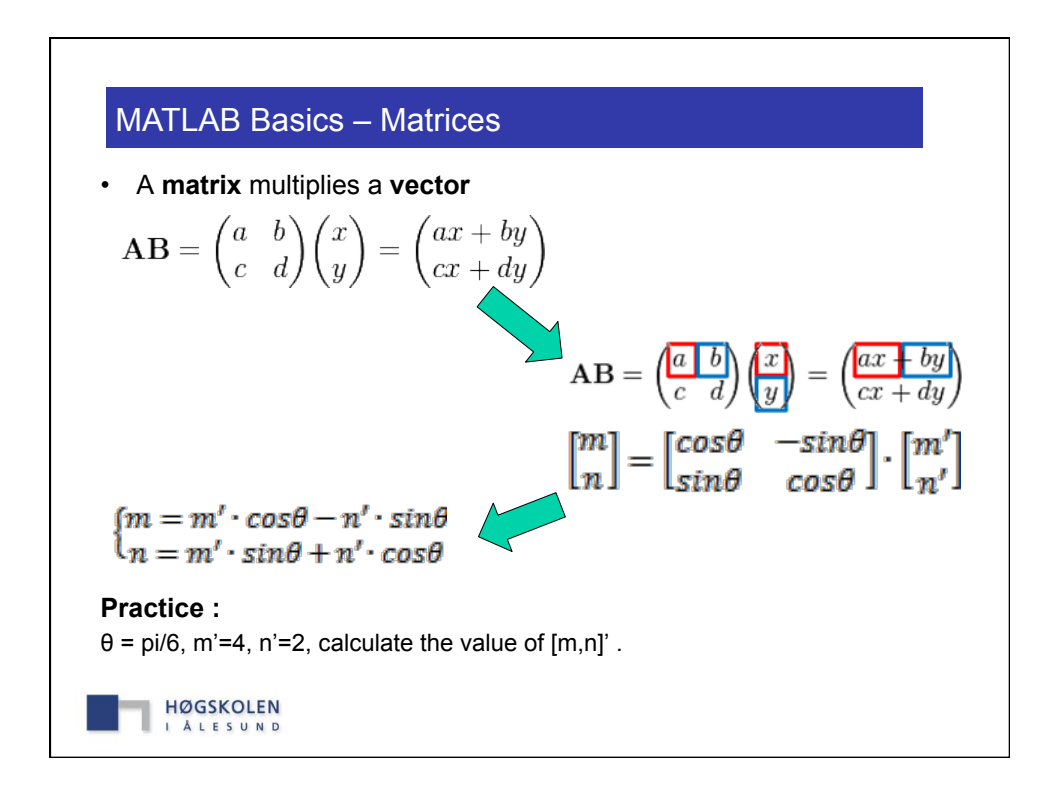

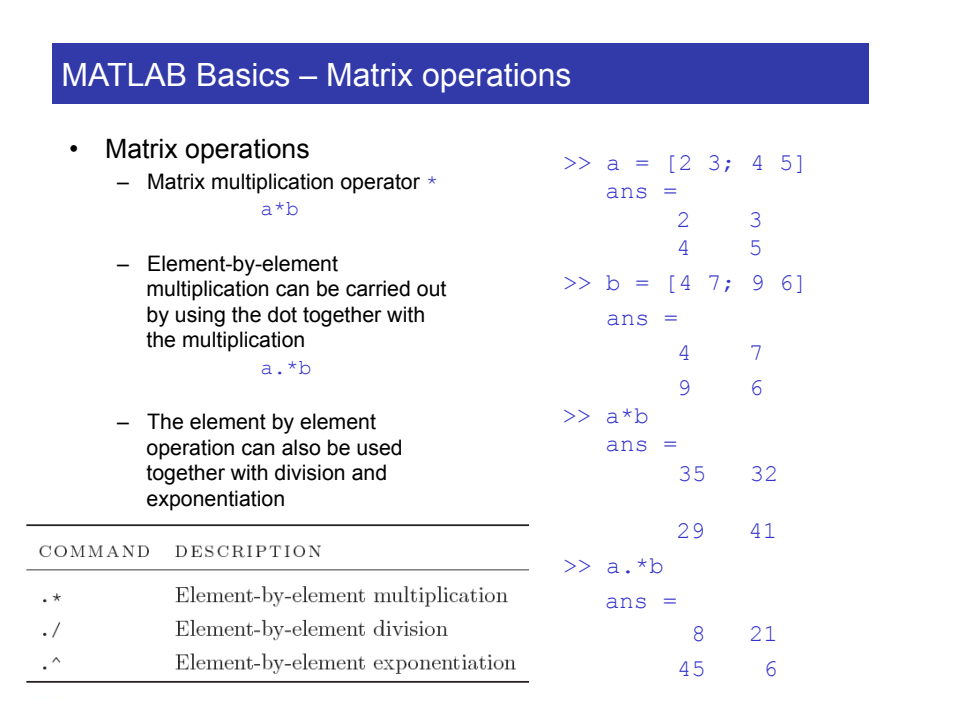

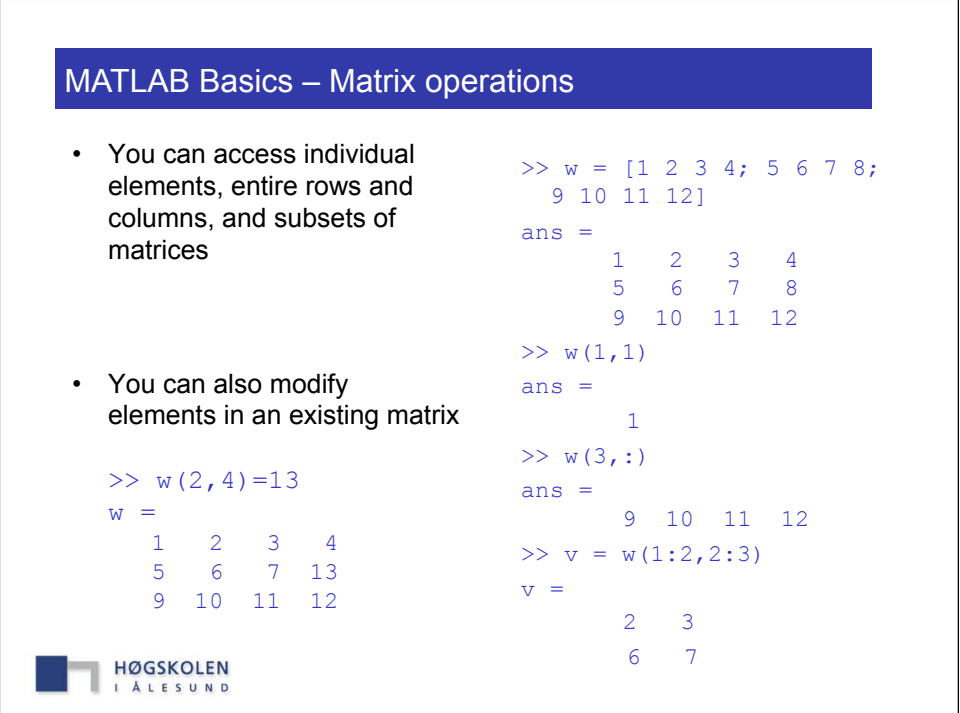

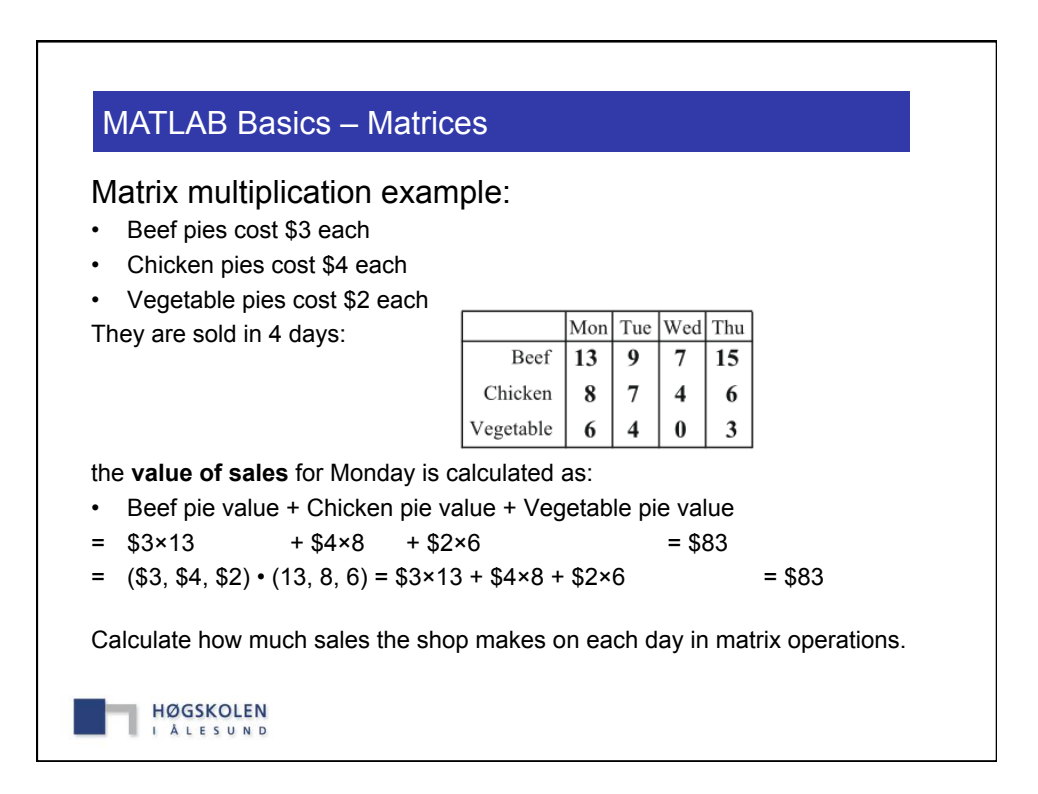

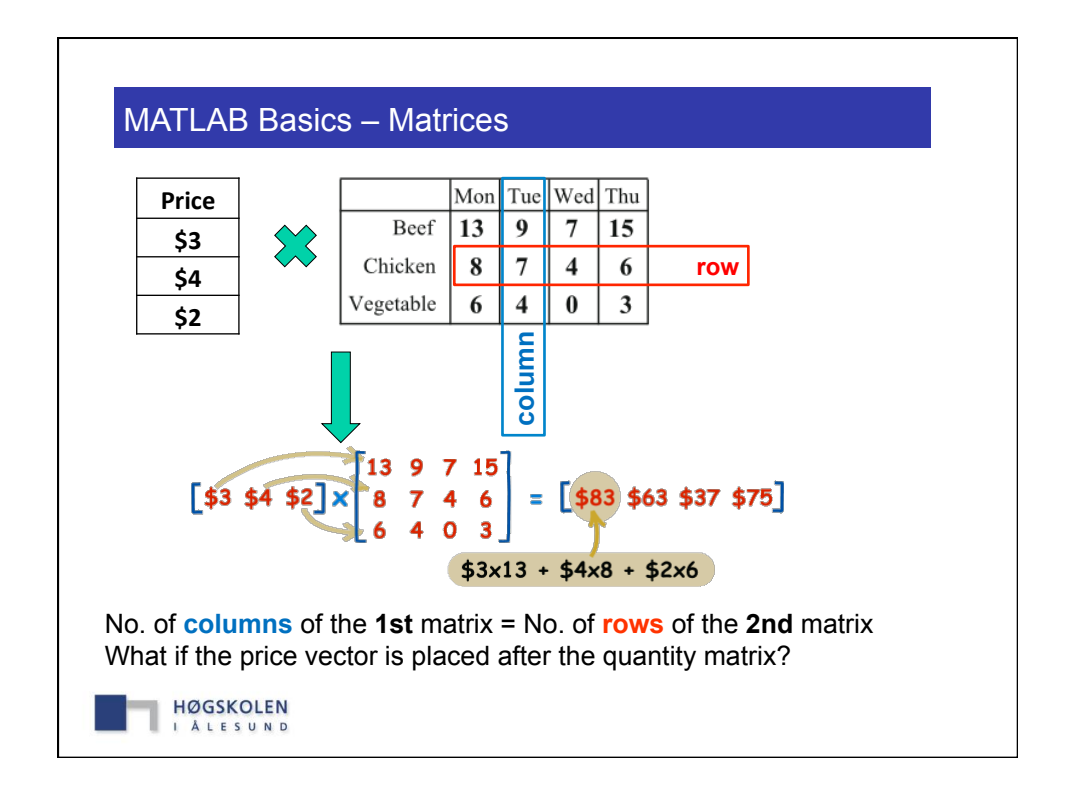

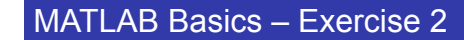

• The following matrix is defined

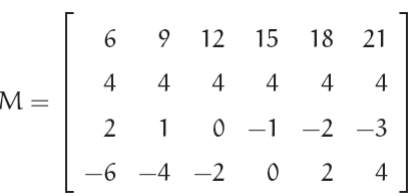

• Evaluate the following expressions without using MATLAB, then check your results with MATLAB

```
1. A = M([1,3], [2,4])2. B = M(:, [1, 4:6])
3. C = M([2, 3], :)
```
**HØGSKOLEN** I ALESUND

```
MATLAB Basics – Strings • A variable does not need to be a number. We can assign a 
   textstring to a variable 
     \gg s1 = 'Hello world!'; % This is a comment
      >> s2 = 'My name is Bond, James Bond'; 
     >> s12 = [s1 s2];
     >> disp(s12) % displays the s12 string
 • The output from this will be 
      >> Hello World! My name is Bond, James Bond 
  HØGSKOLEN
   I ALESUND
```
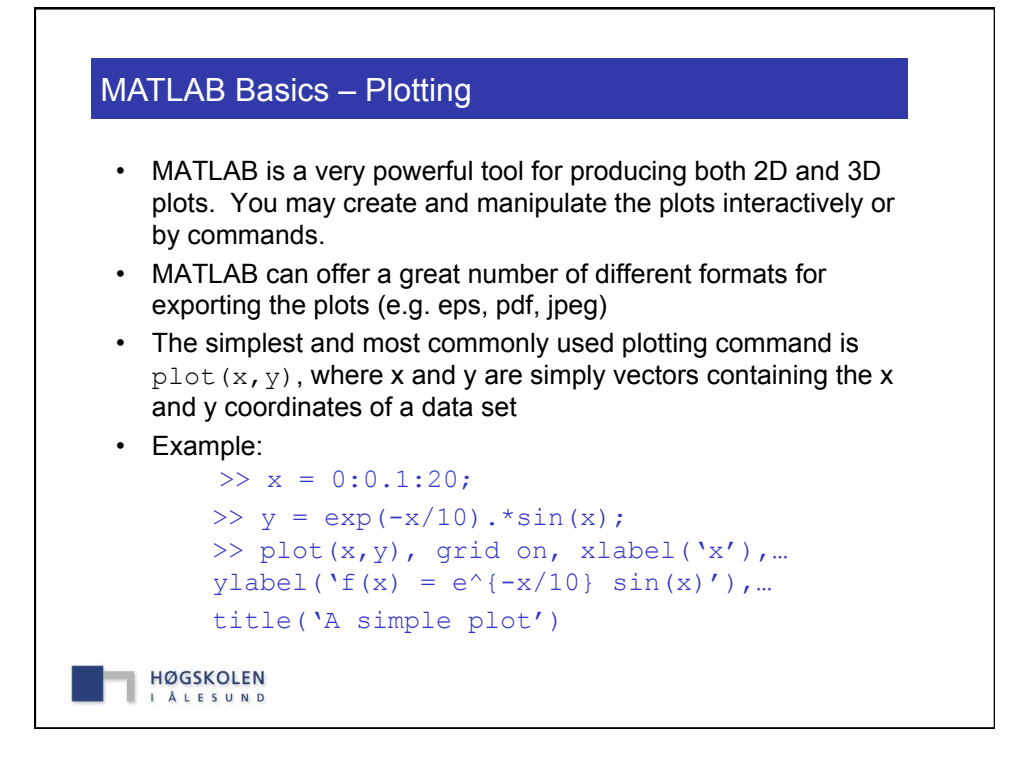

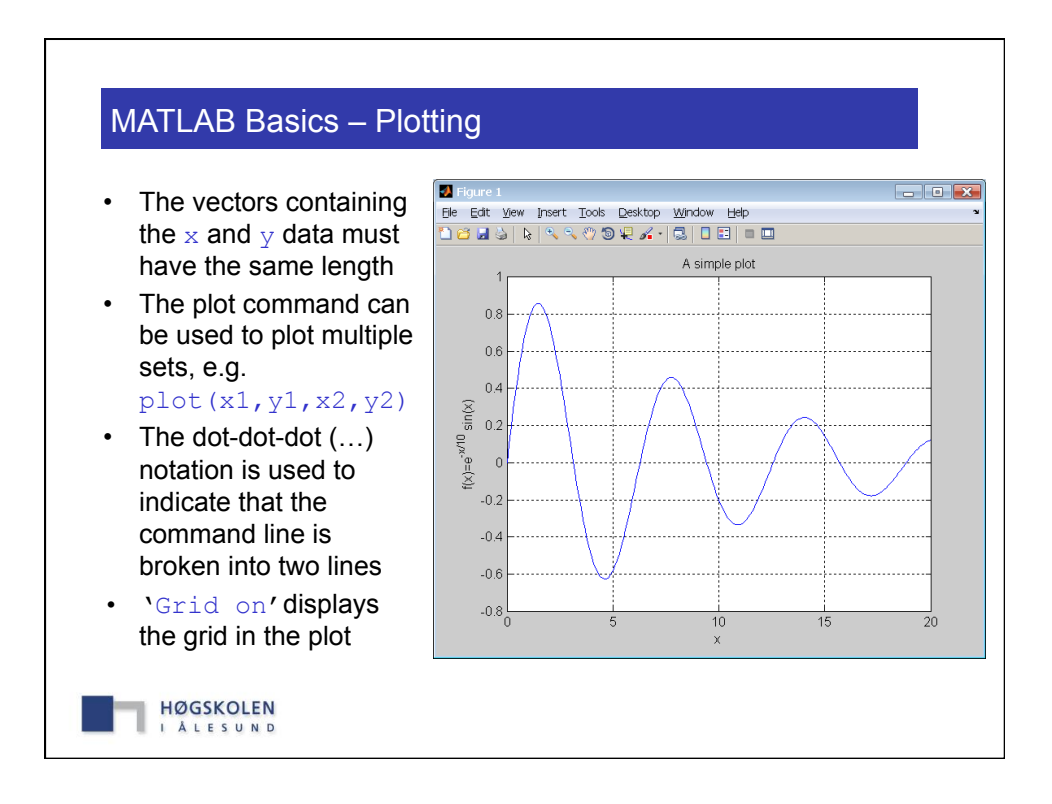

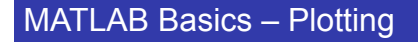

- xlabel('My x-axis label'), ylabel('My y-axis label'), and the title('My title') can be used to label the plot. The labels must be enclosed by single quotes to denote the string format
- Legend('Data1','Data2') is used to place a legend and label the data sets when you have multiple data sets in your plot
- You can specify line style and colour within the  $plot$  command e.g.  $plot(x1, y1, 'b-'$ ,  $x2, y2, 'r-'')$ . This command would make the first data set a solid blue line, and the second data set a dashed red line.
- Common line styles and colours:

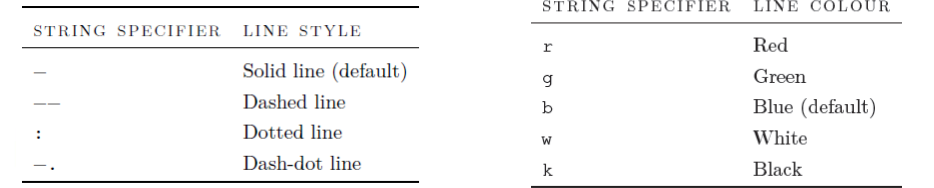

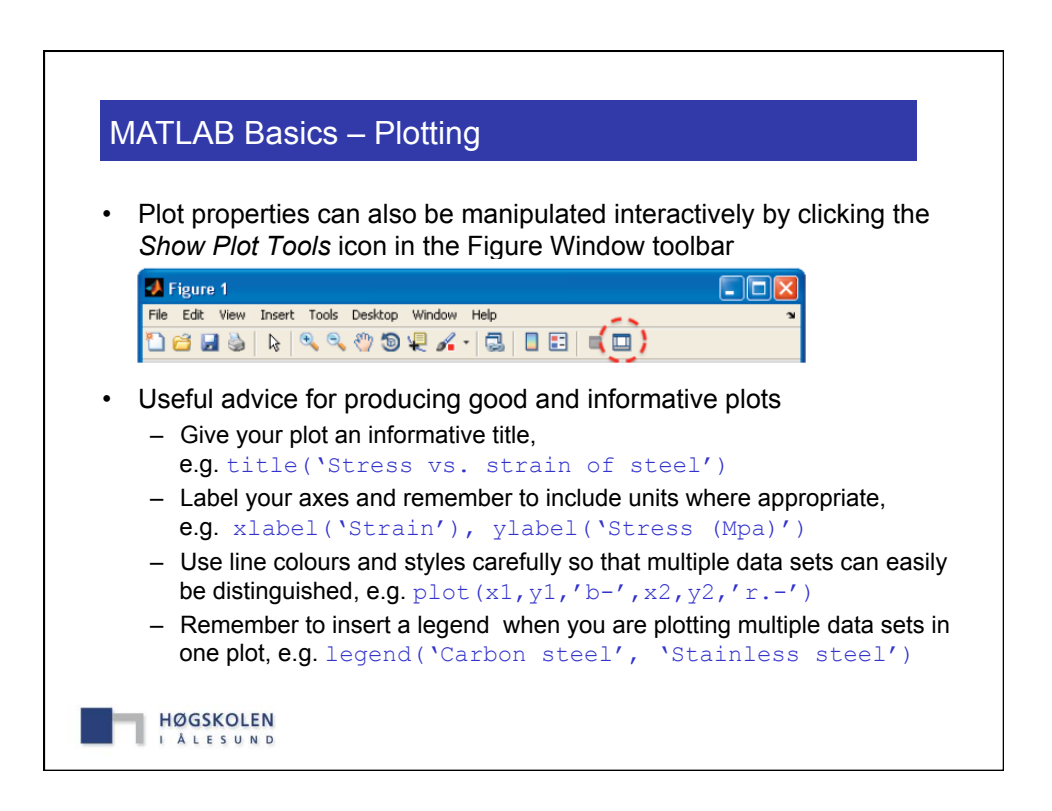

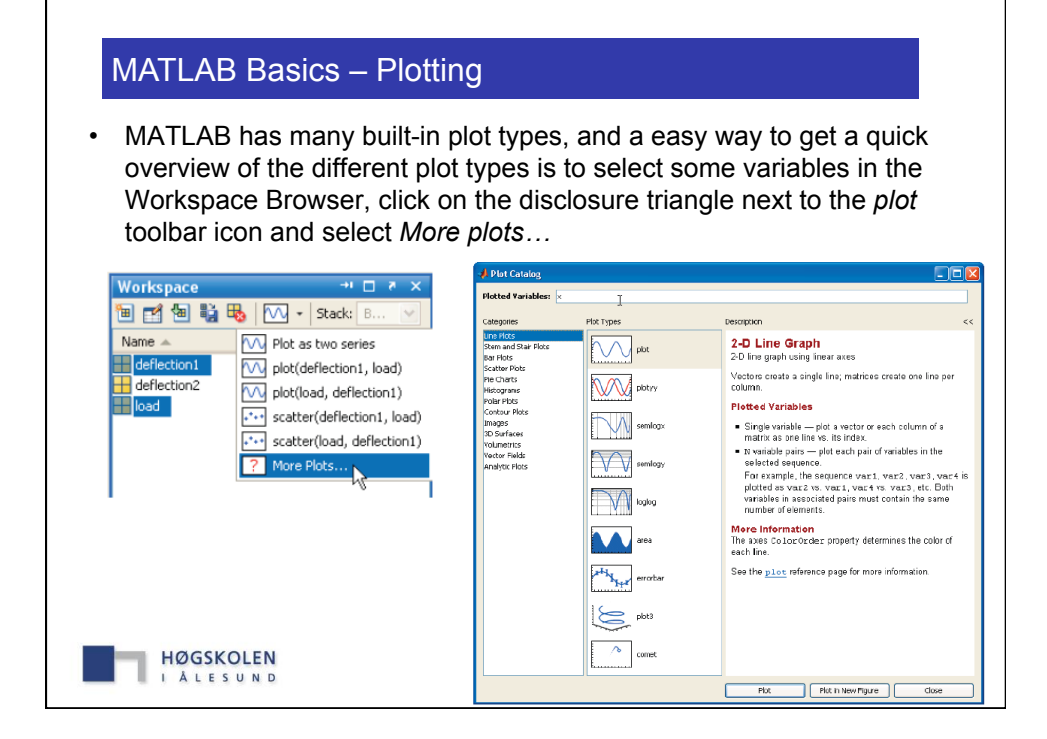

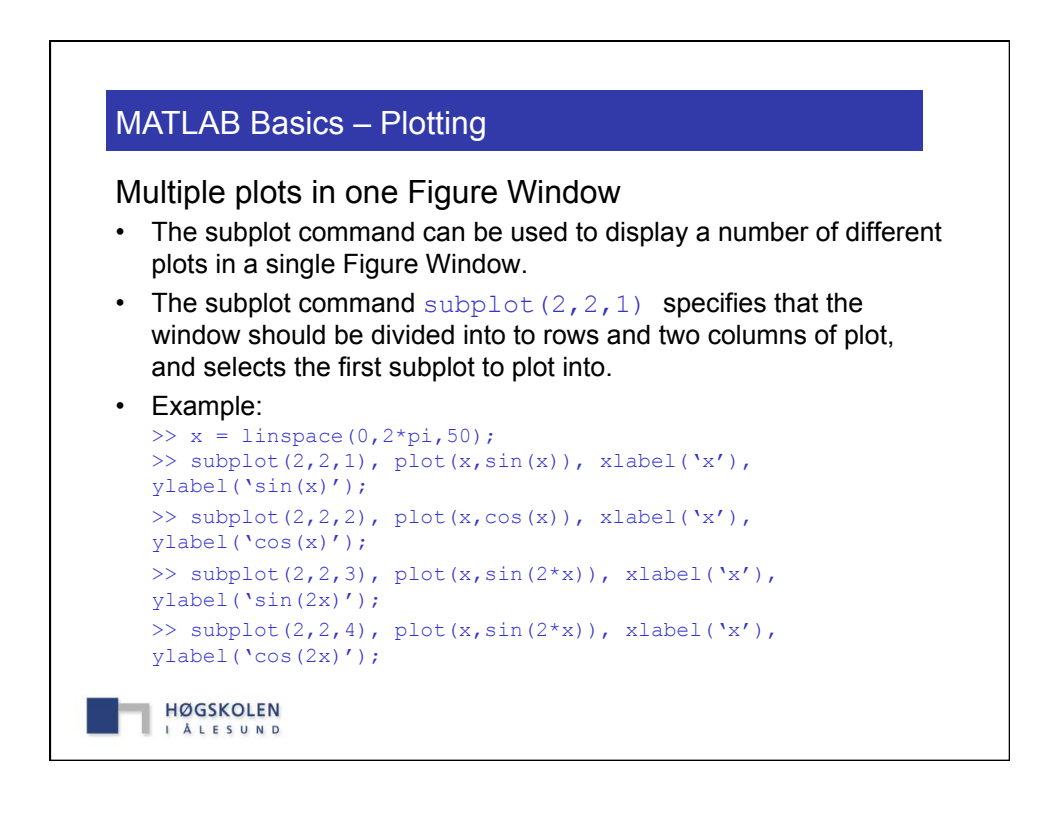

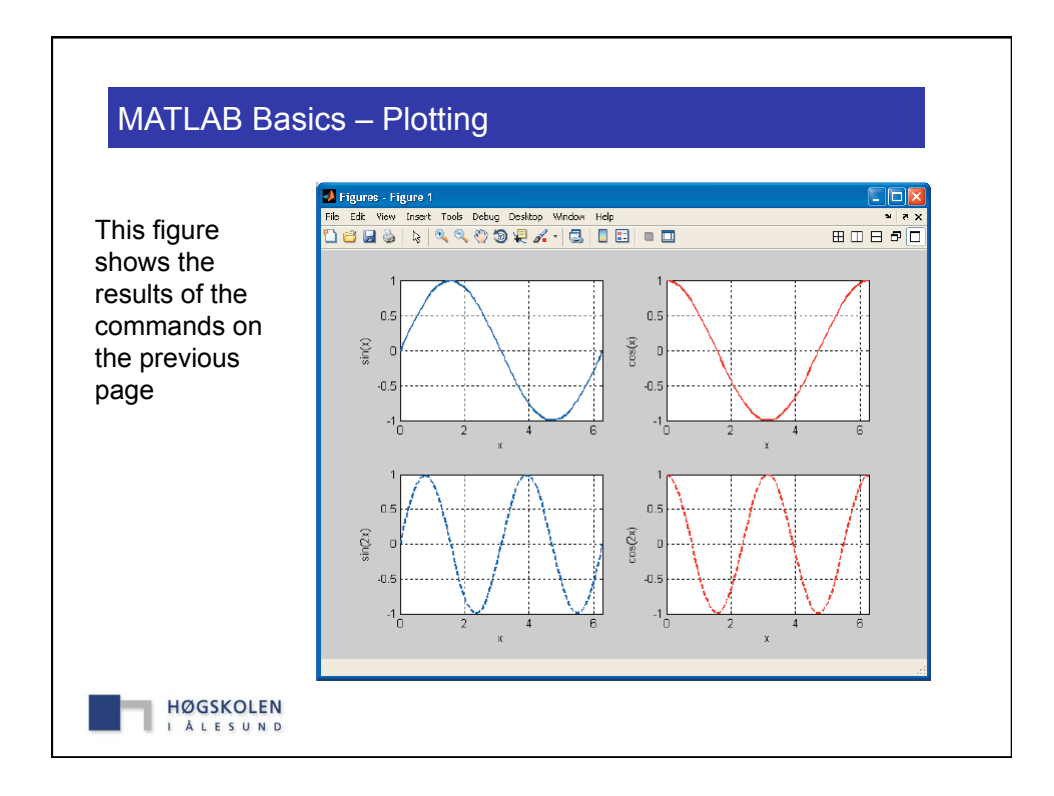

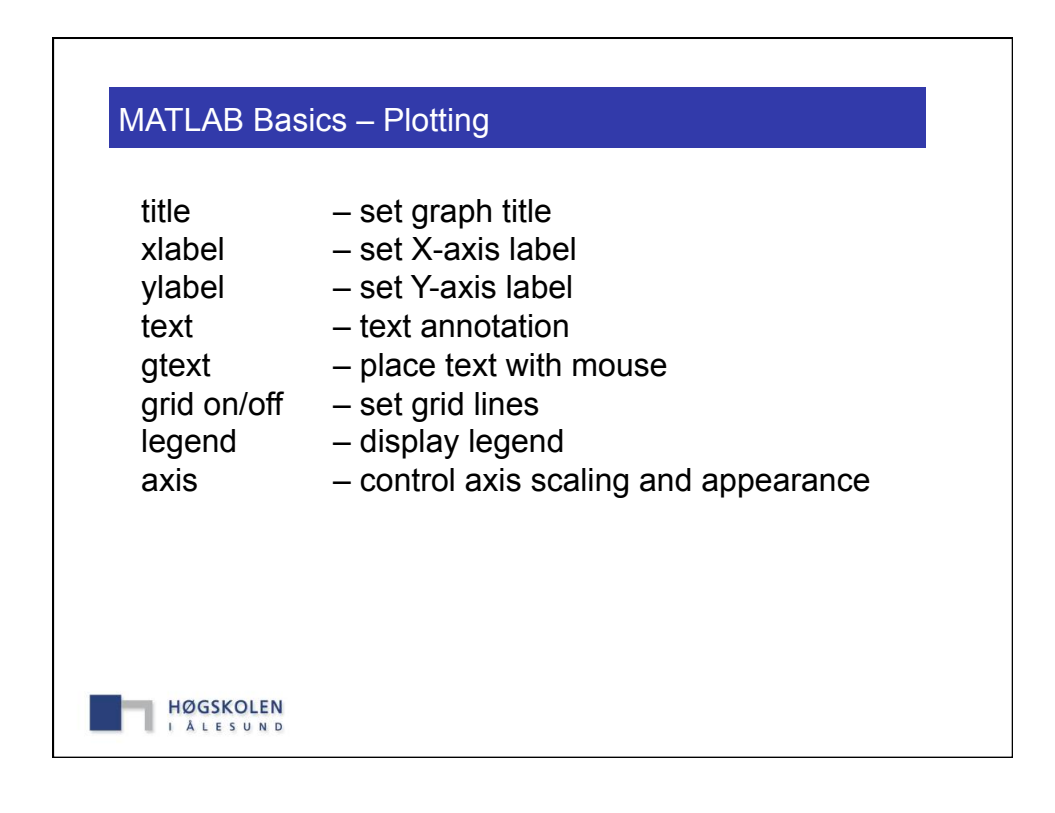

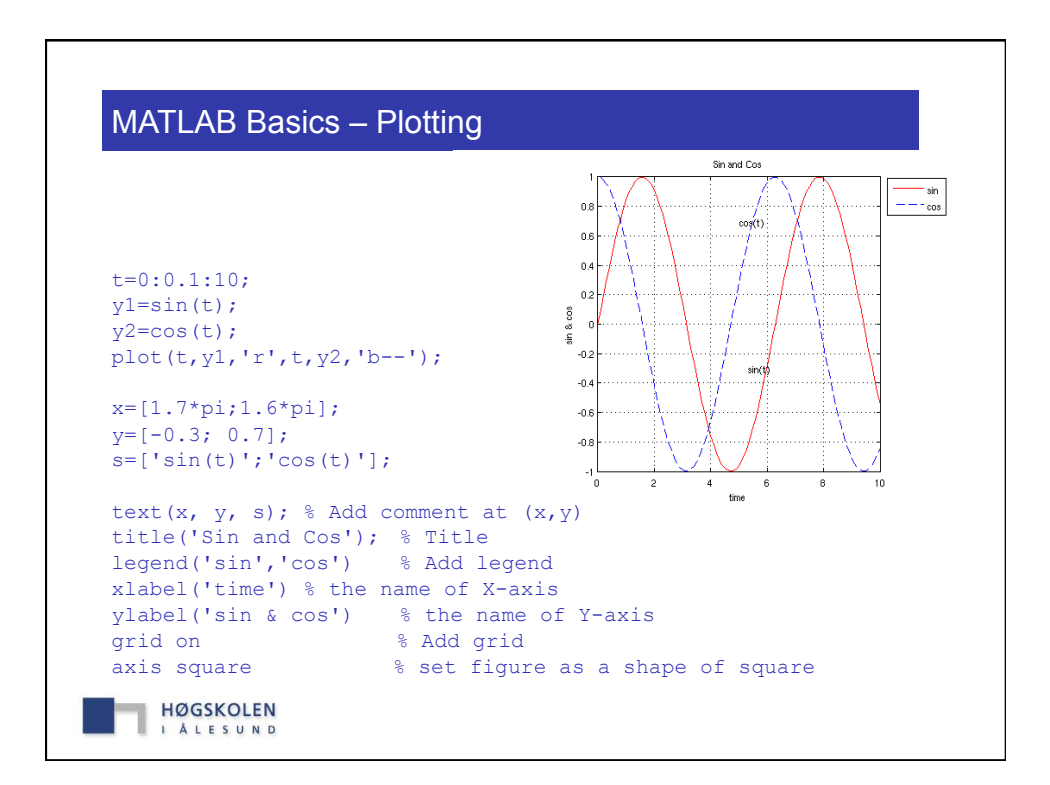

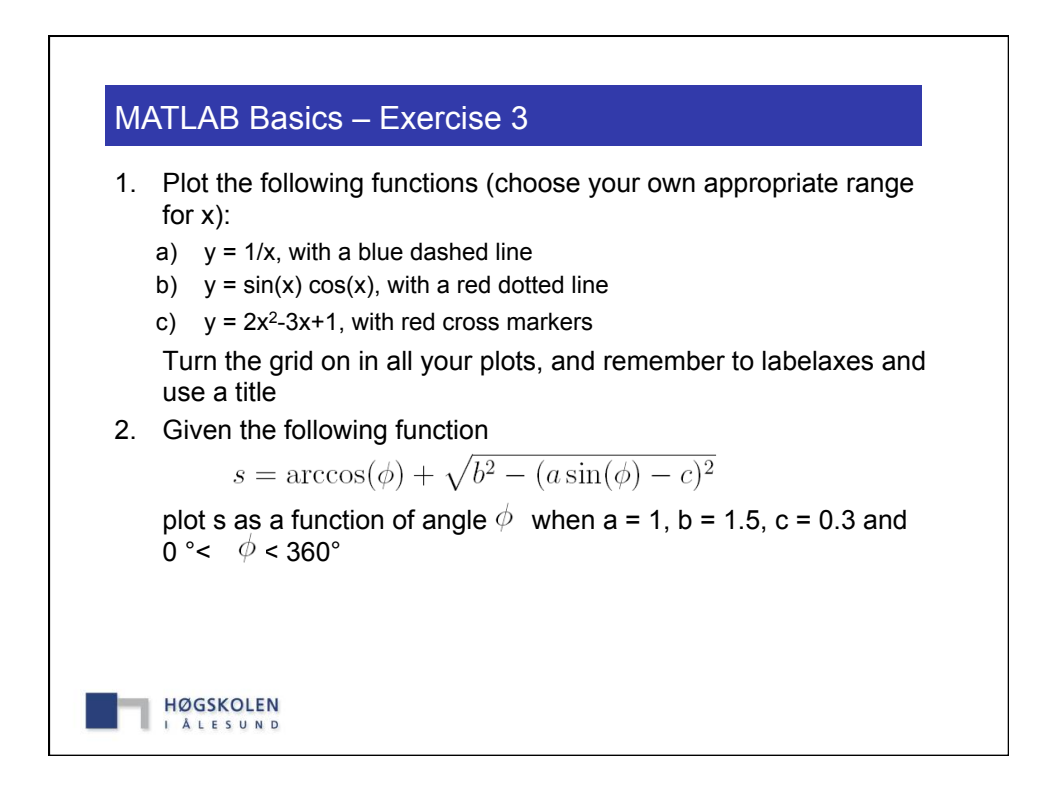

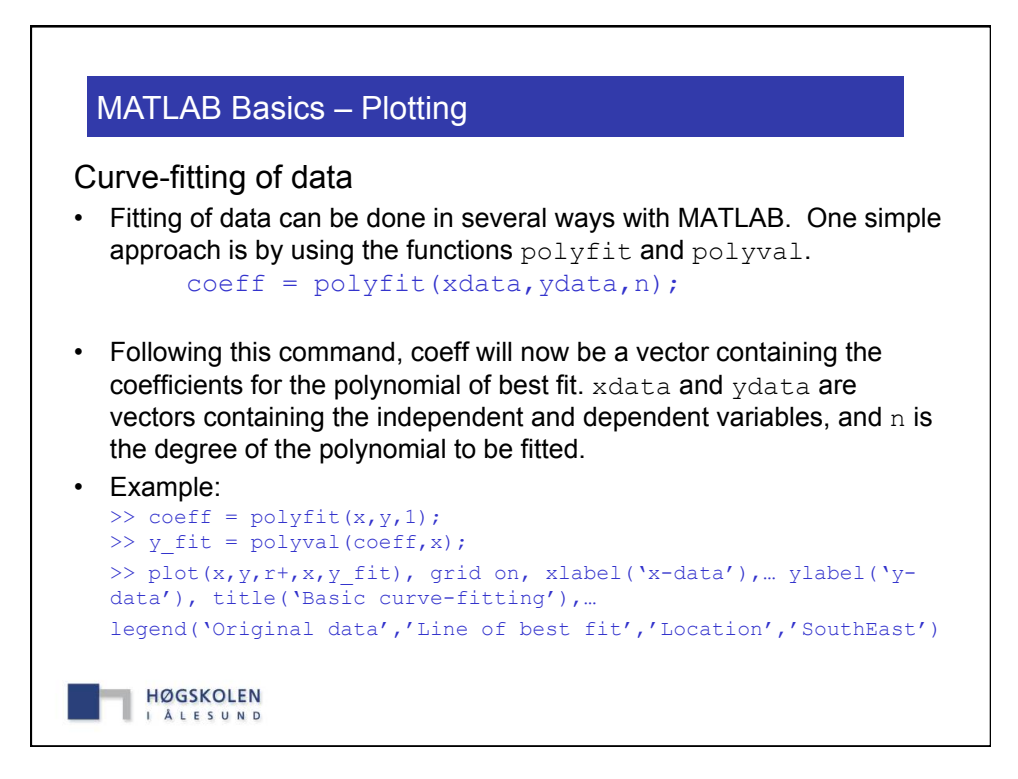

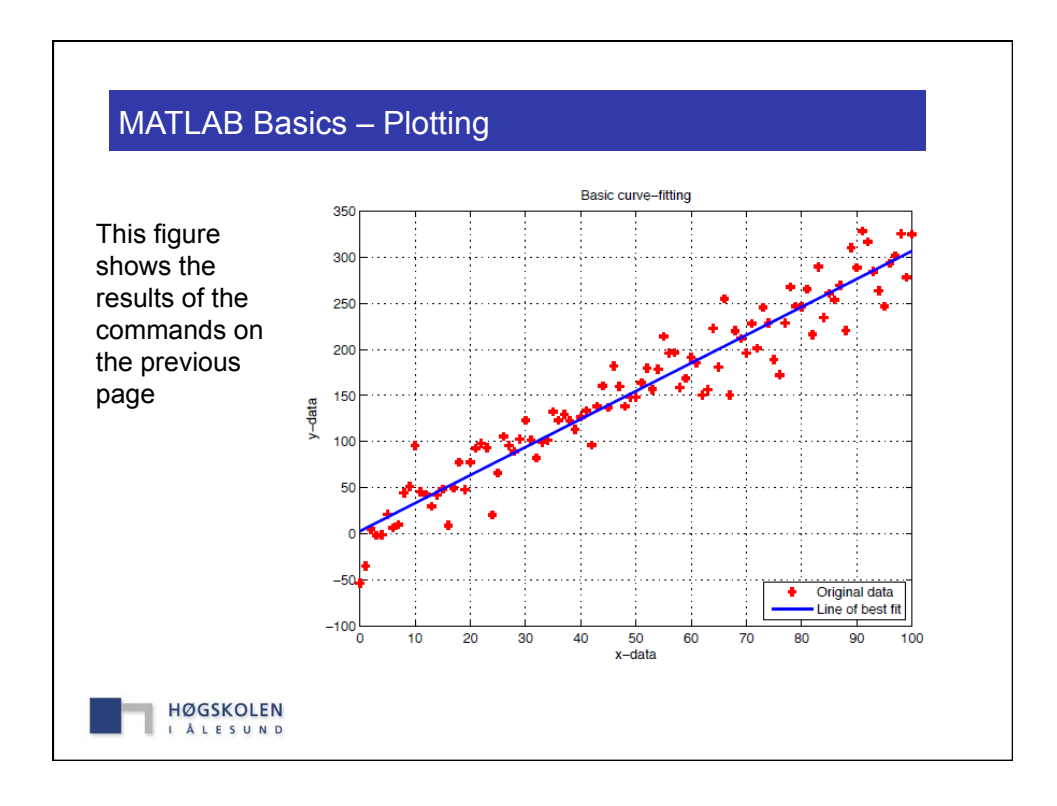

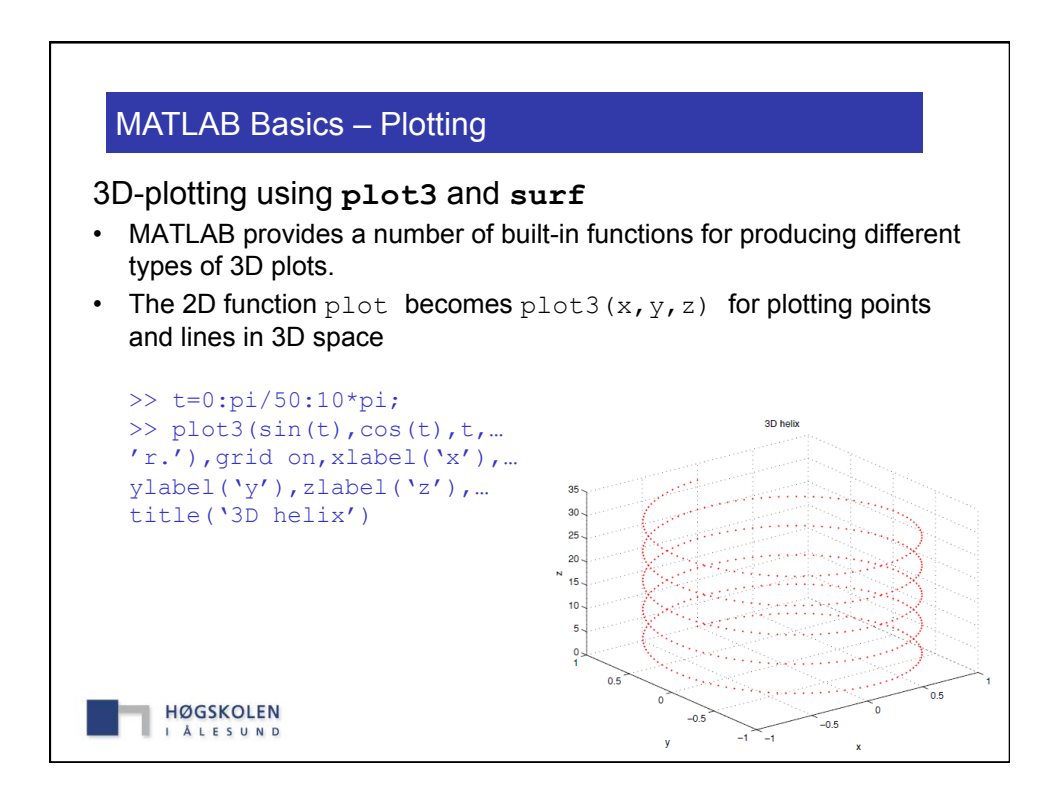

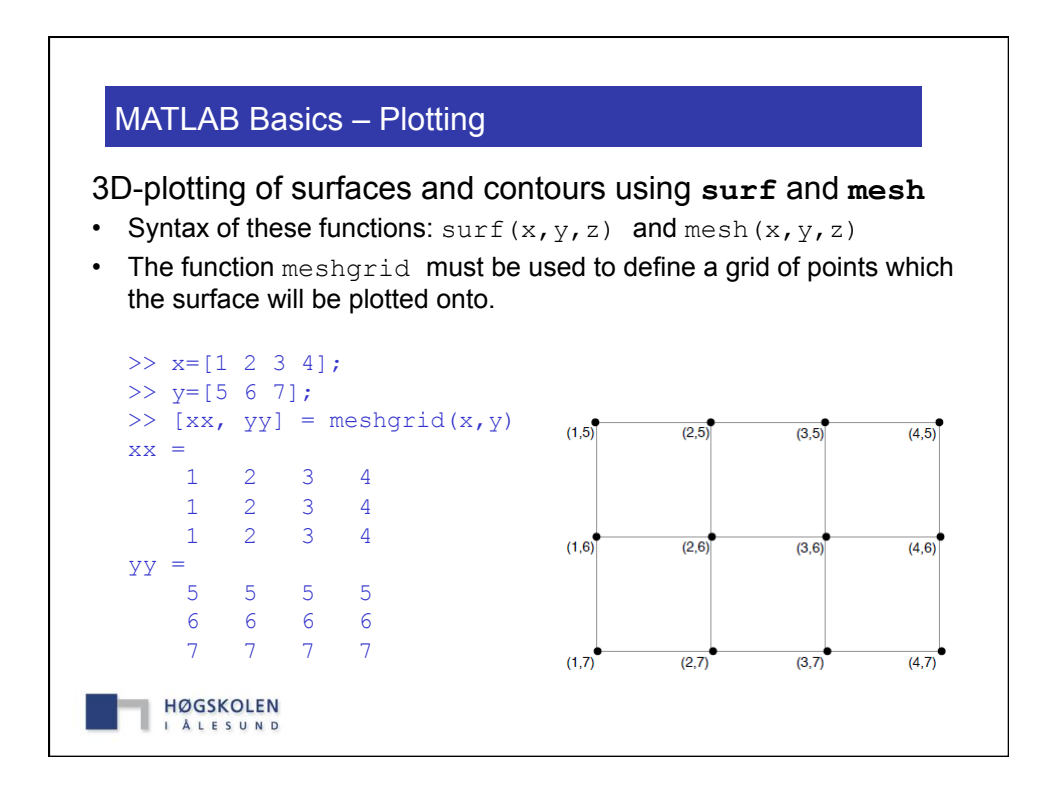

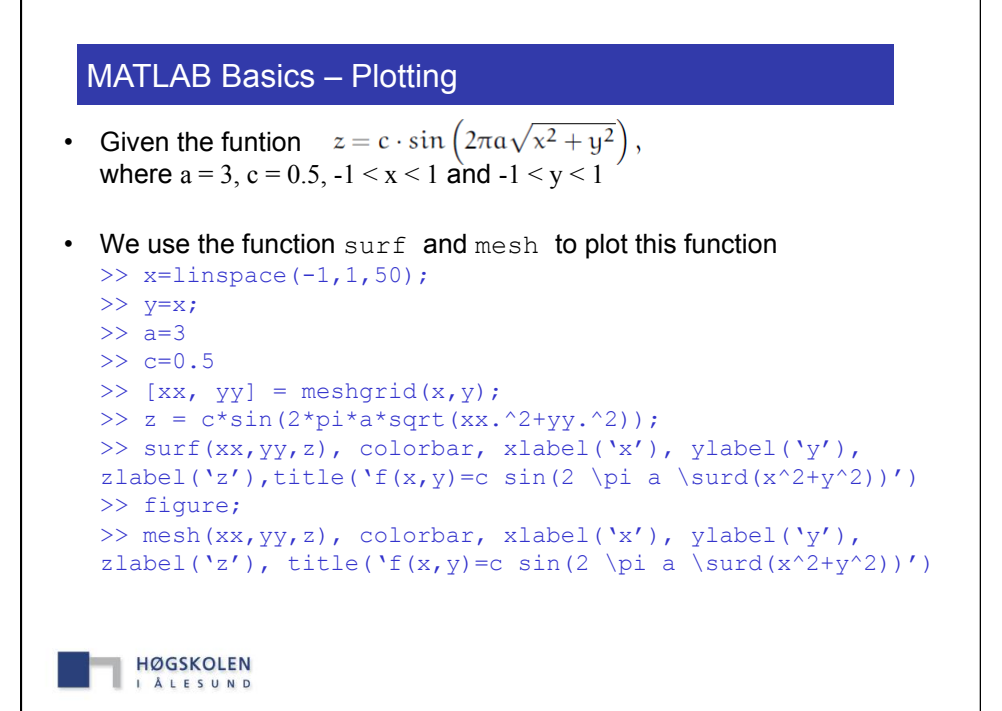

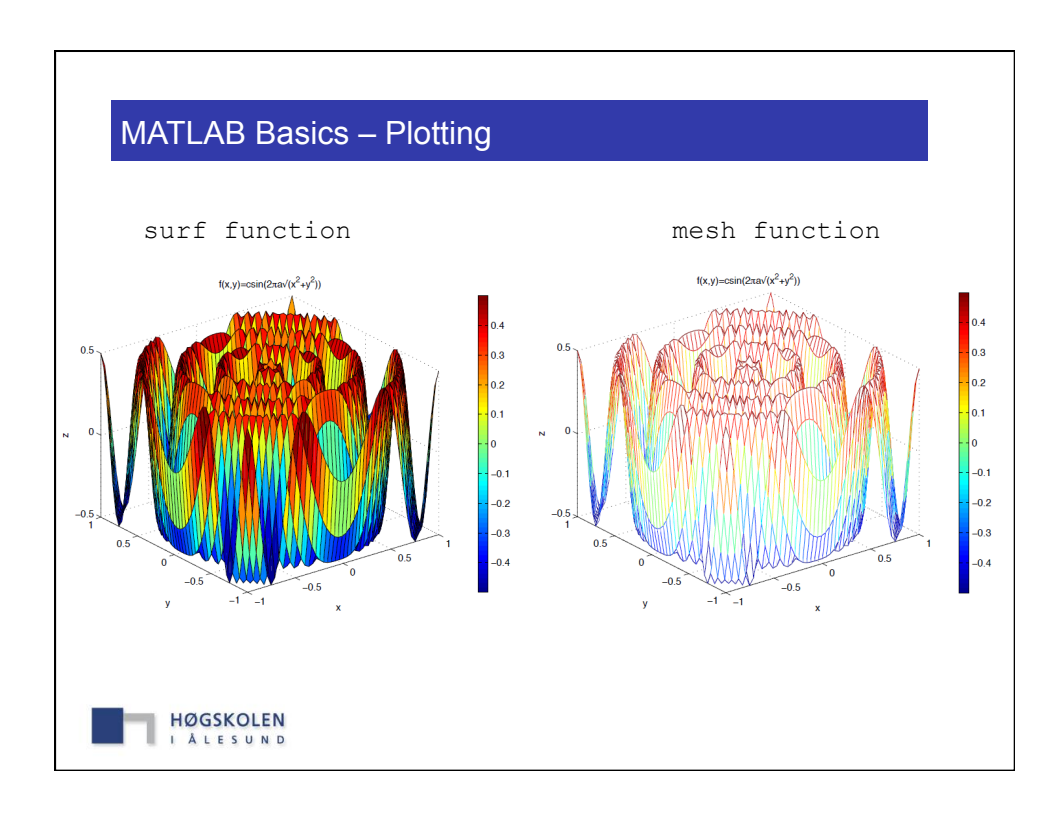

## MATLAB Basics – Exercise 4

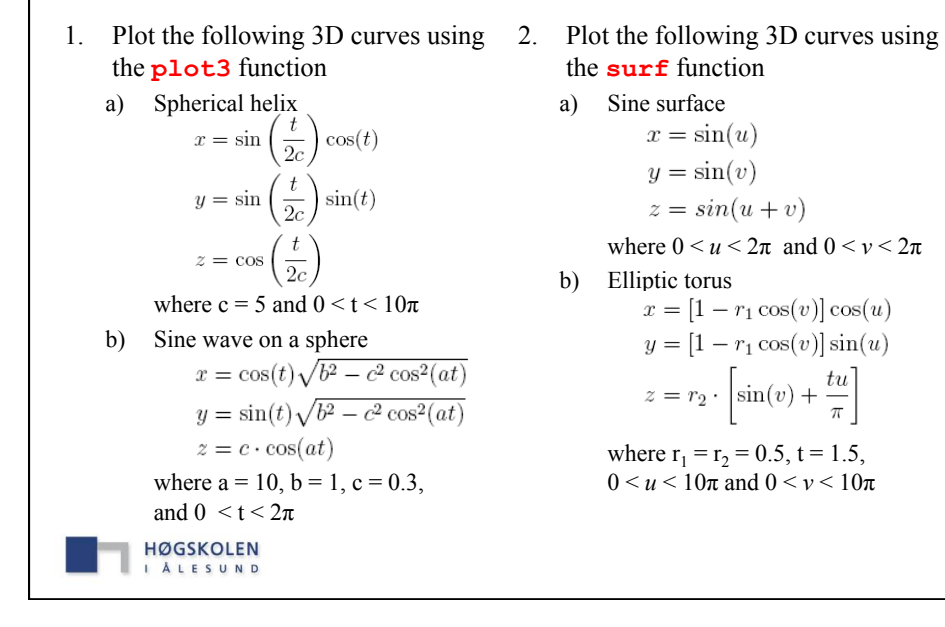

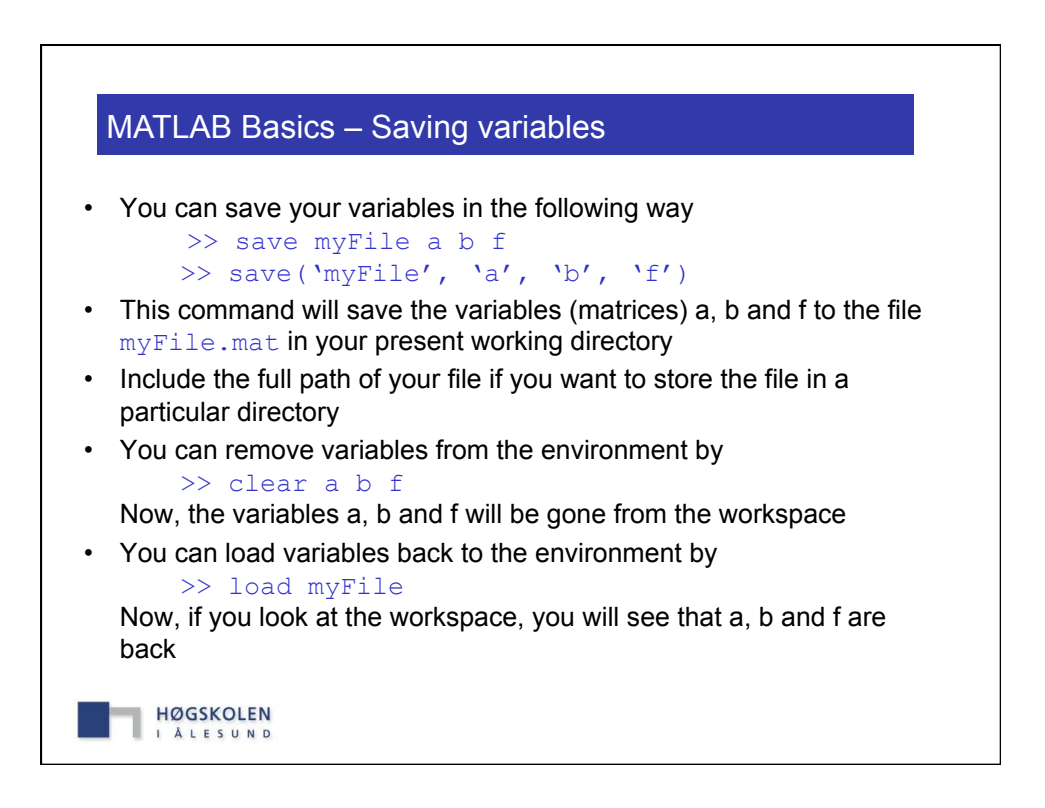

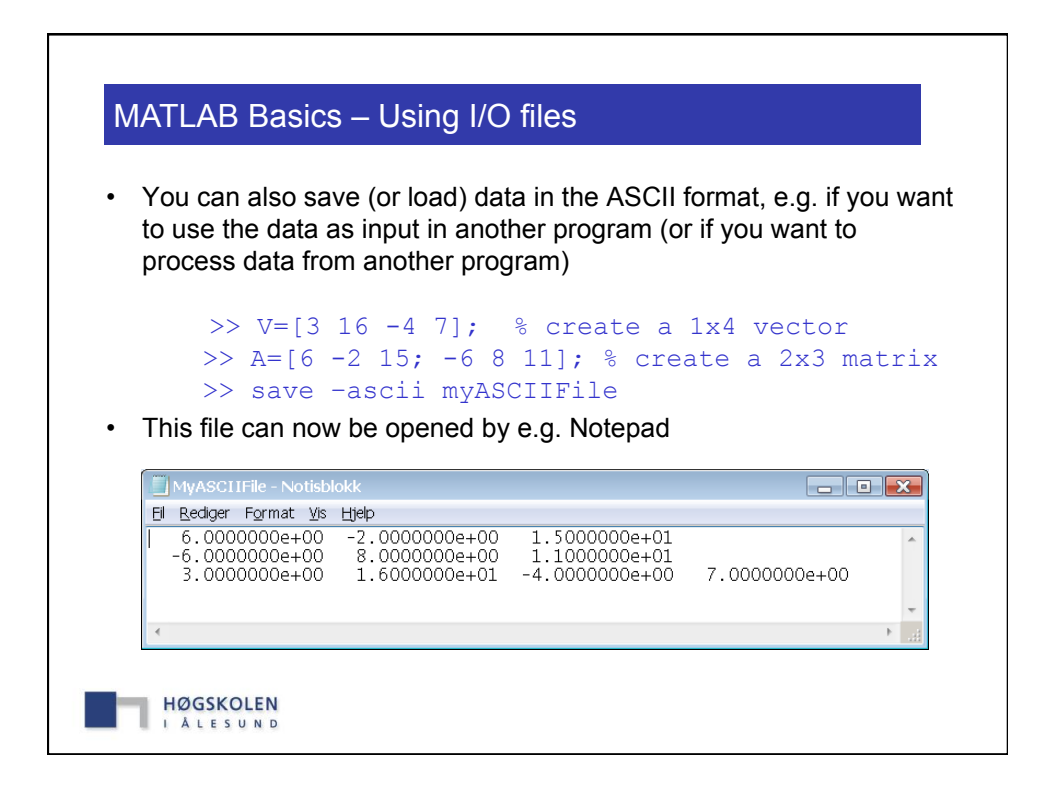

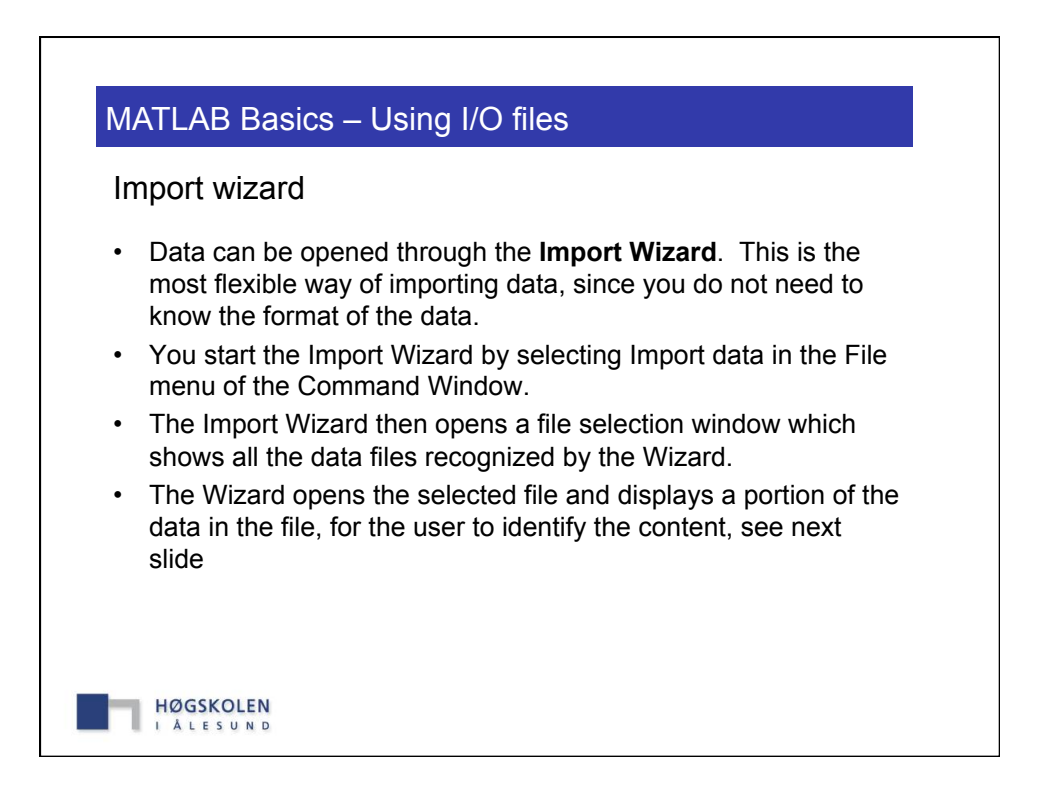

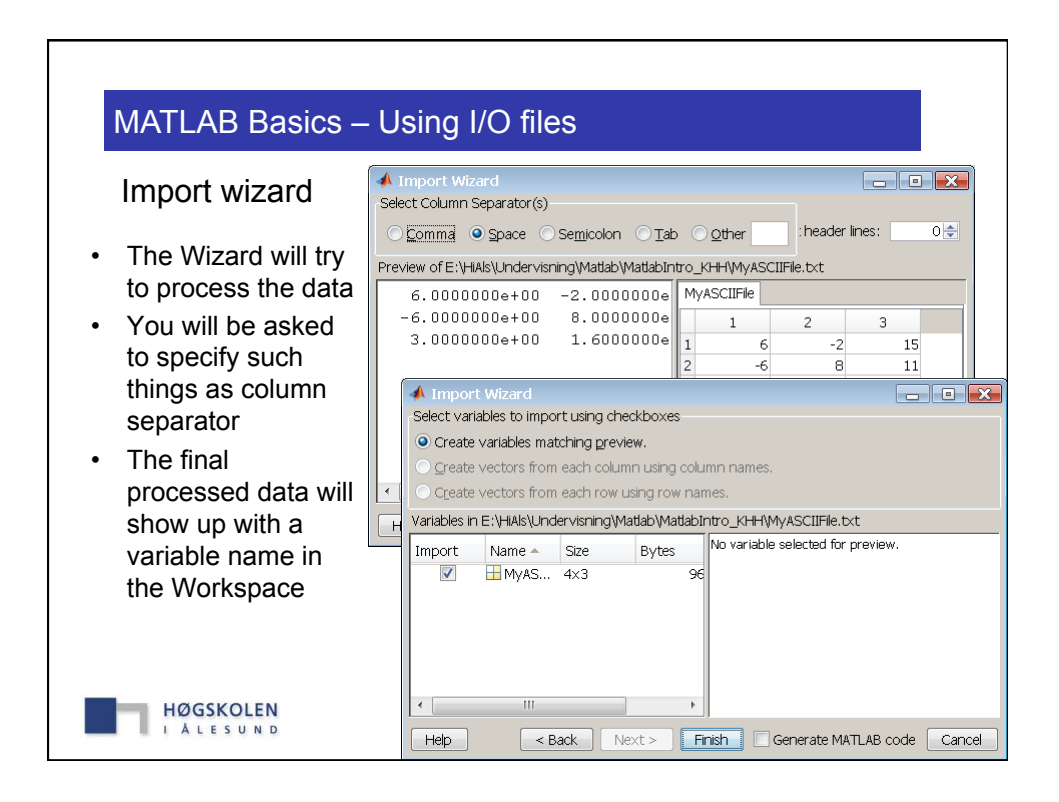

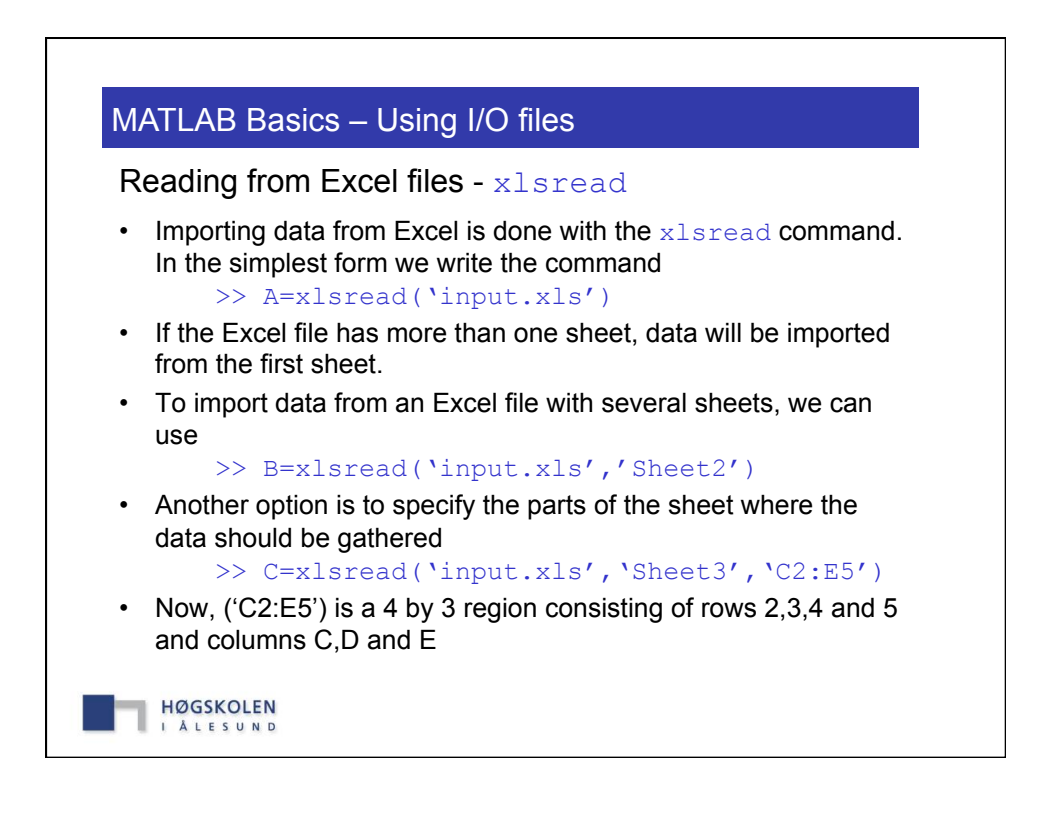

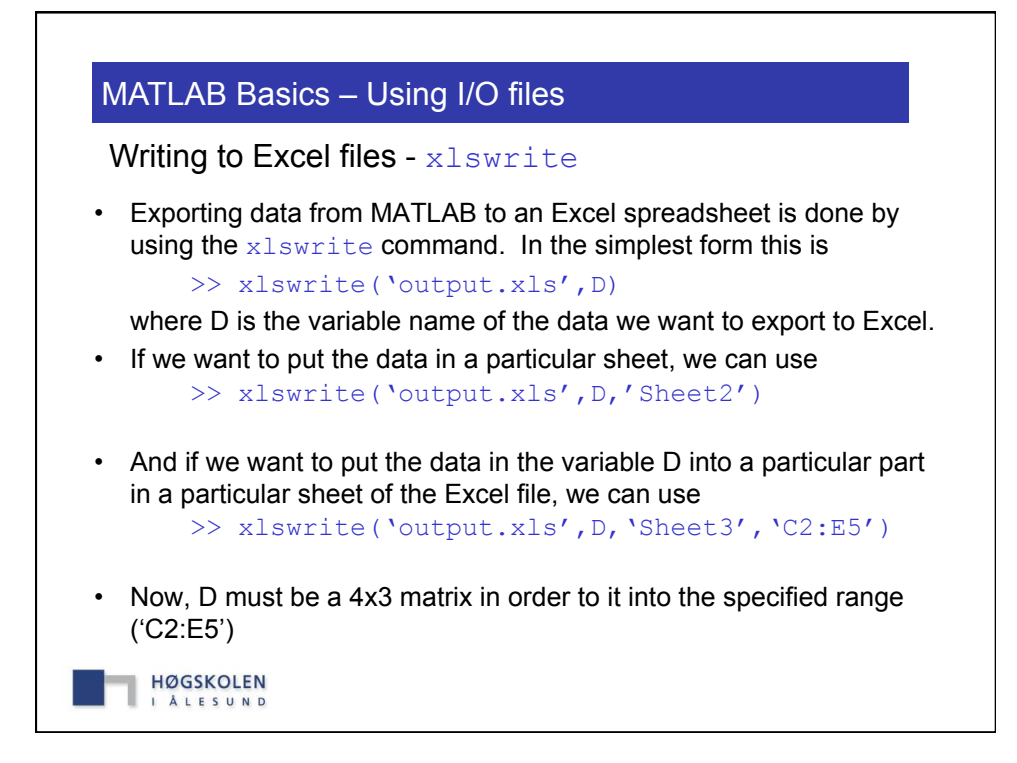

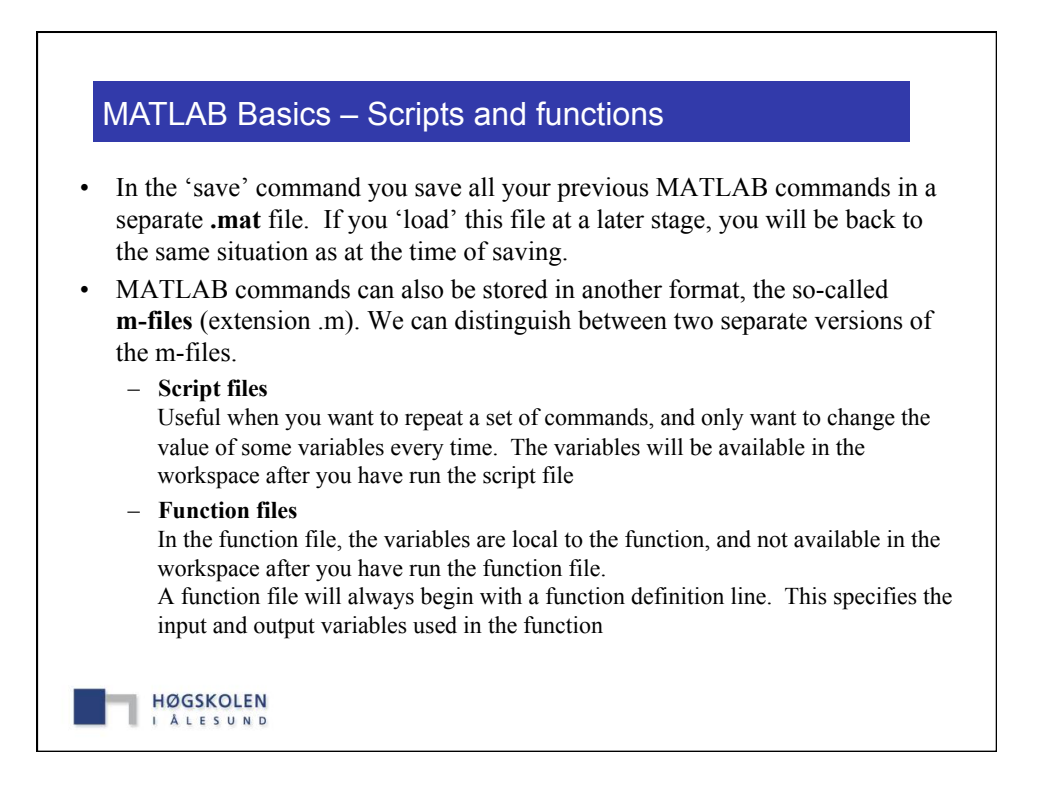

## MATLAB Basics – Scripts

- A script file can be written in the editor window, and may be thought of as a small computer program. You can build your own algorithms in a script file, and carry out almost any mathematical operation within the script.
- We strongly encourage to make use of the commenting options MATLAB allows for. In the present example, we have a script version of the 'surf' plot

```
% my_surf.m Script to plot a surface 
% Variables: x, y Vectors of ranges used to plot the function z 
% a, c Coefficients used in the function z 
% xx, yy Matrices generated by meshgrid to defined points 
% z Definition of function to plot 
clear all; clc; % Clear all variables and clear command window 
x = linspace(-1,1,50); % create vector x
y = x; % create vector y
a = 3; c = 0.5;[xx, yy] = meshgrid(x,y); % Generate xx & yy arrays for plotting
z = c*sin(2*pi*a*sqrt(xx.^2+yy.^2)); % Calculate z
surf(xx,yy,z), xlabel('x'), ylabel('y'), zlabel('z'), … 
Title('f(x,y)=c sin(2 \pi a \surd (x^2+y^2))') % plots filled-in surface
```
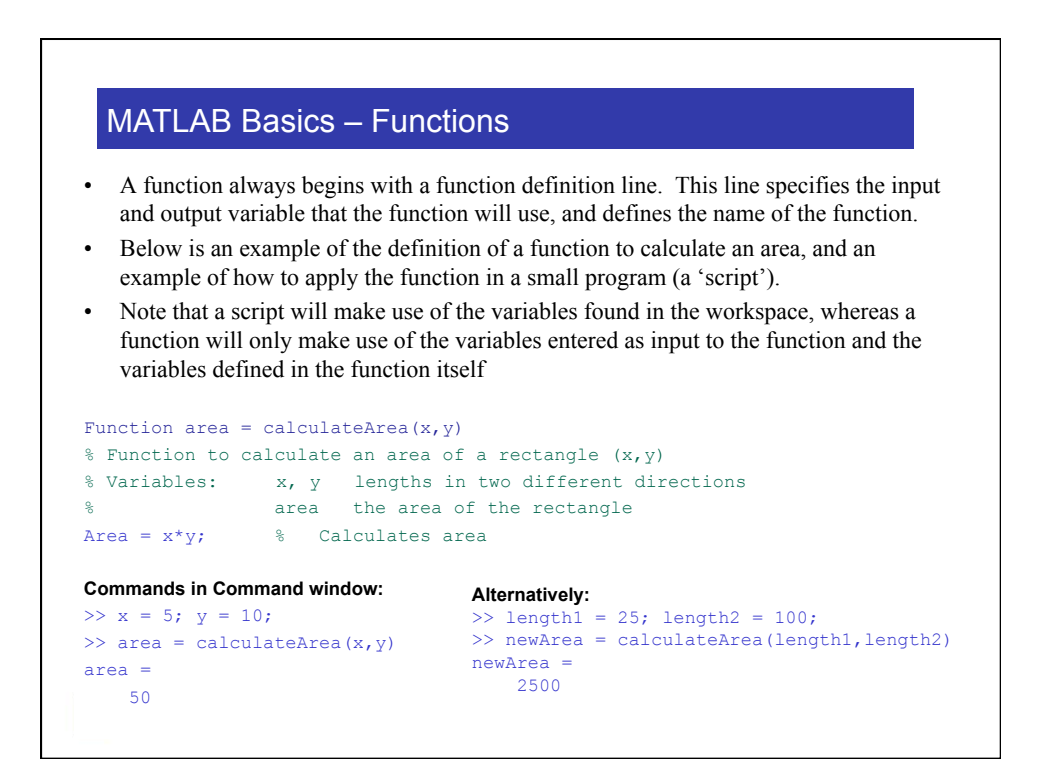

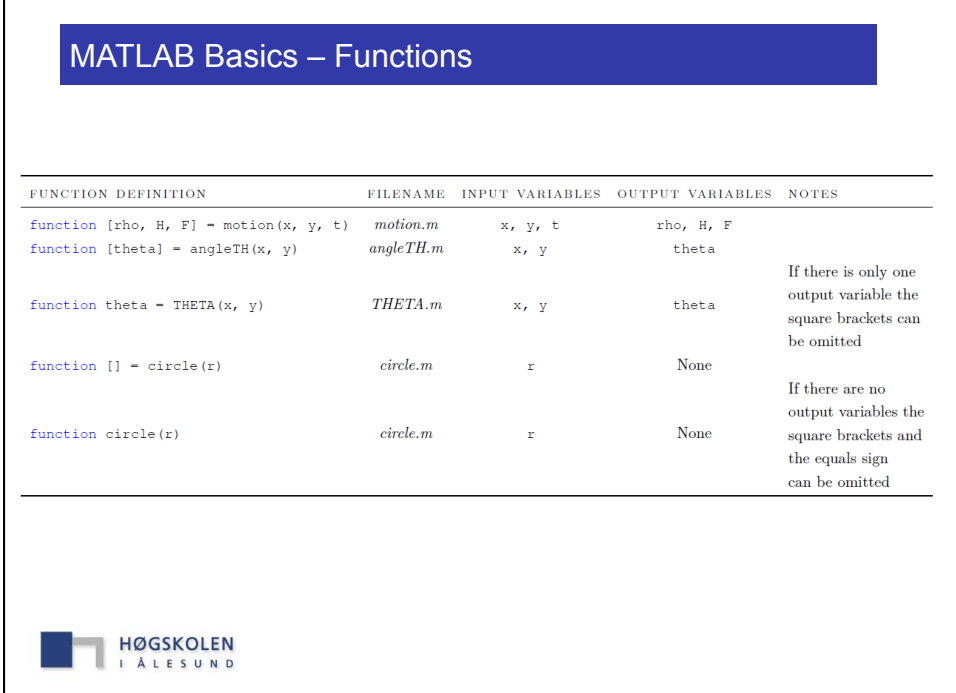

 $\overline{\phantom{a}}$ 

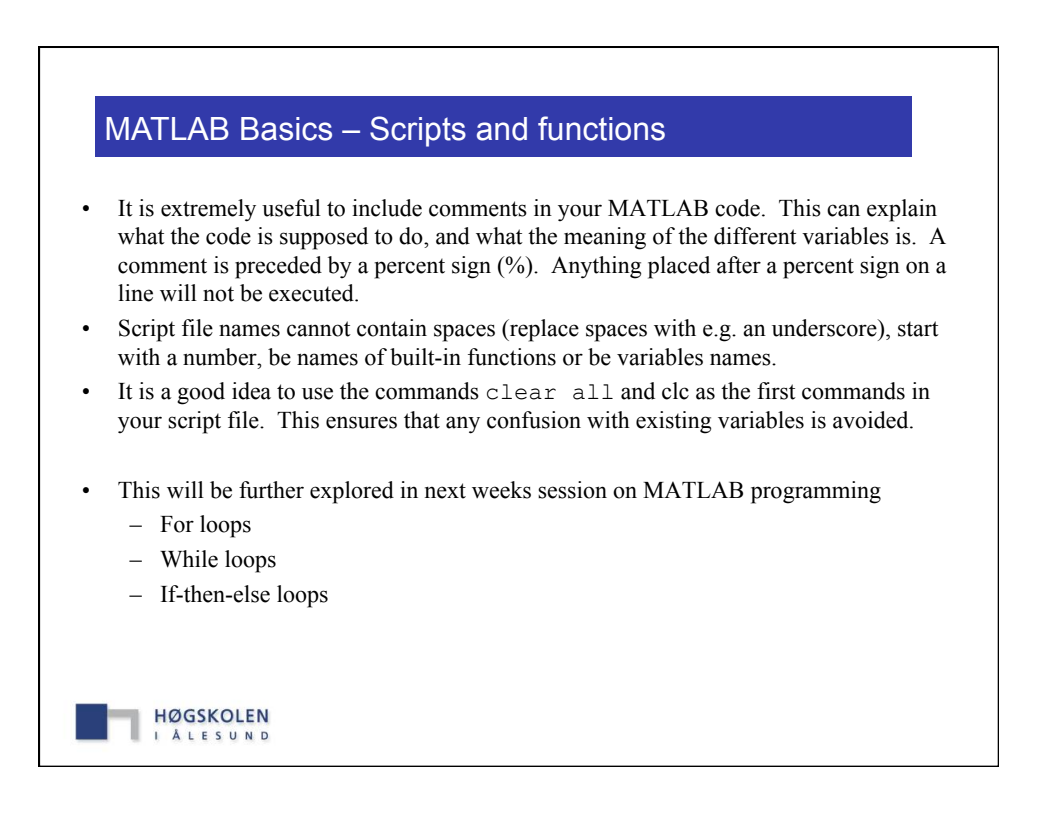